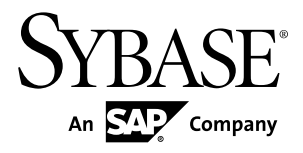

# **Release Bulletin Sybase IQ InfoPrimer 15.3**

#### DOCUMENT ID: DC01643-01-1530-01

LAST REVISED: May 24, 2011

Copyright © 2011 by Sybase, Inc. All rights reserved.

This publication pertains to Sybase software and to any subsequent release until otherwise indicated in new editions or technical notes. Information in this document is subject to change without notice. The software described herein is furnished under a license agreement, and it may be used or copied only in accordance with the terms of that agreement. To order additional documents, U.S. and Canadian customers should call Customer Fulfillment at (800) 685-8225, fax (617) 229-9845.

Customers in other countries with a U.S. license agreement may contact Customer Fulfillment via the above fax number. All other international customers should contact their Sybase subsidiary or local distributor. Upgrades are provided only at regularly scheduled software release dates. No part of this publication may be reproduced, transmitted, or translated in any form or by any means, electronic, mechanical, manual, optical, or otherwise, without the prior written permission of Sybase, Inc.

Sybase trademarks can be viewed at the Sybase trademarks page at <http://www.sybase.com/detail?id=1011207>. Sybase and the marks listed are trademarks of Sybase, Inc. ® indicates registration in the United States of America.

SAP and other SAP products and services mentioned herein as well as their respective logos are trademarks or registered trademarks of SAP AG in Germany and in several other countries all over the world.

Java and all Java-based marks are trademarks or registered trademarks of Sun Microsystems, Inc. in the U.S. and other countries.

Unicode and the Unicode Logo are registered trademarks of Unicode, Inc.

All other company and product names mentioned may be trademarks of the respective companies with which they are associated.

Use, duplication, or disclosure by the government is subject to the restrictions set forth in subparagraph  $(c)(1)(ii)$  of DFARS  $52.227$ -7013 for the DOD and as set forth in FAR  $52.227$ -19(a)-(d) for civilian agencies.

Sybase, Inc., One Sybase Drive, Dublin, CA 94568.

# **Contents**

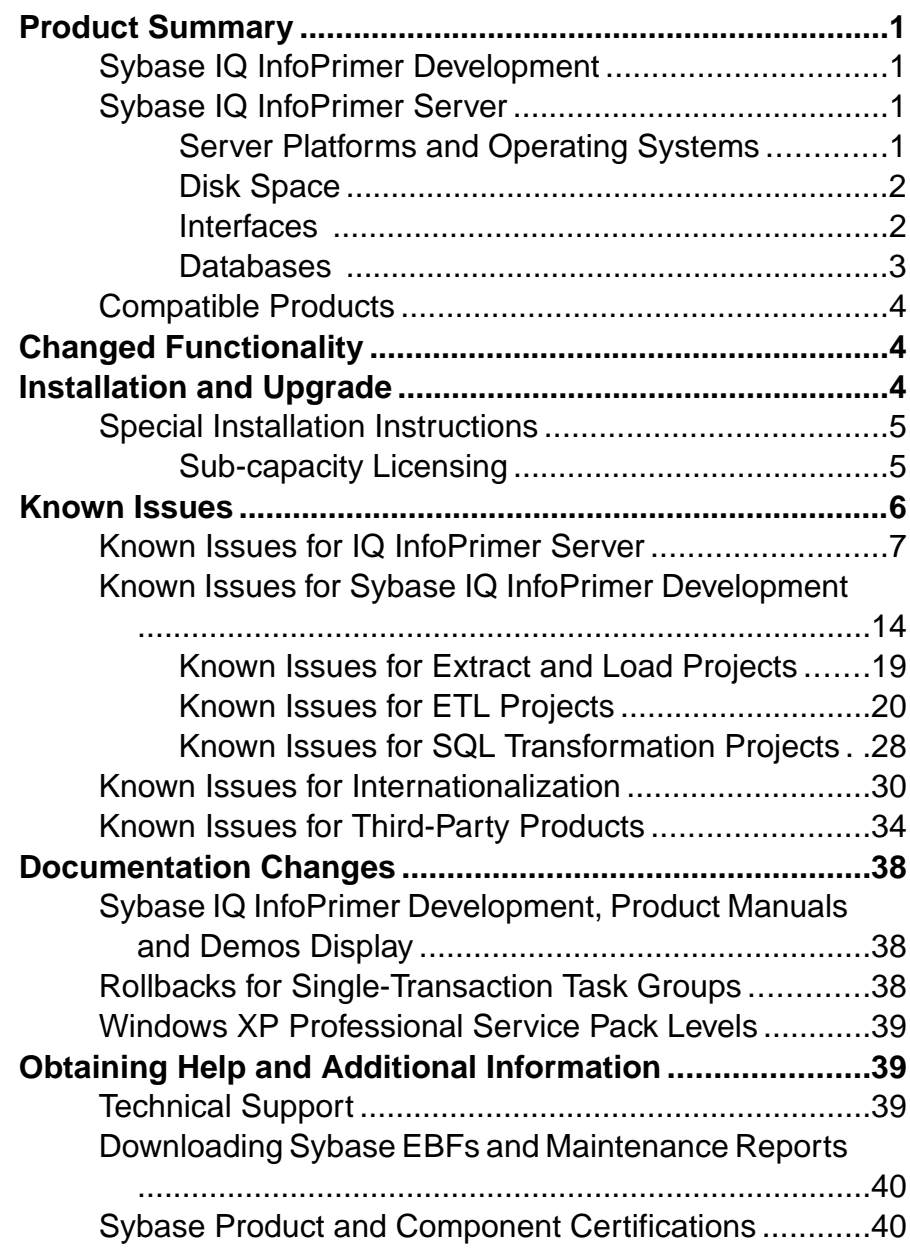

**Contents** 

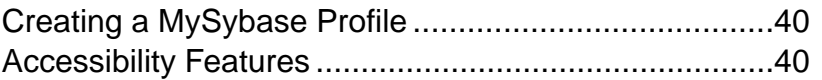

# <span id="page-4-0"></span>**Product Summary**

This release bulletin provides late-breaking information about Sybase® IQ InfoPrimer. A more recent version may be available on the Web.

Sybase IQ InfoPrimer 15.3 includes Sybase IQ InfoPrimer Development and Sybase IQ InfoPrimer Server.

# **Sybase IQ InfoPrimer Development**

Before installing Sybase IQ InfoPrimer Development, make sure that your environment meets the operating-system and disk-space requirements.

#### Operating Systems

The platform and operating systems supported by IQ InfoPrimer Development are:

- Windows XP Professional with Service Pack 3 32-bit
- Windows XP Professional with Service Pack 2–64-bit
- Windows 7 Professional and Enterprise 32- and 64-bit

#### Disk Space

The minimum amount of disk space required by the IQ InfoPrimer Development is 450MB.

## **Sybase IQ InfoPrimer Server**

Before installing IQ InfoPrimer Server, make sure that your environment meets the platform, operating-system, database, and database-interface support requirements.

#### **Server Platforms and Operating Systems**

Lists the platform and operating systems supported by IQ InfoPrimer Server.

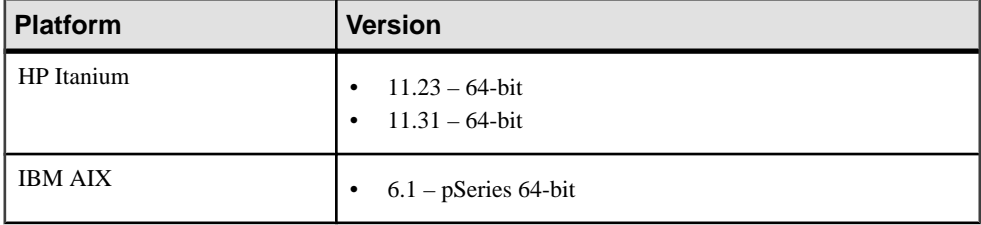

<span id="page-5-0"></span>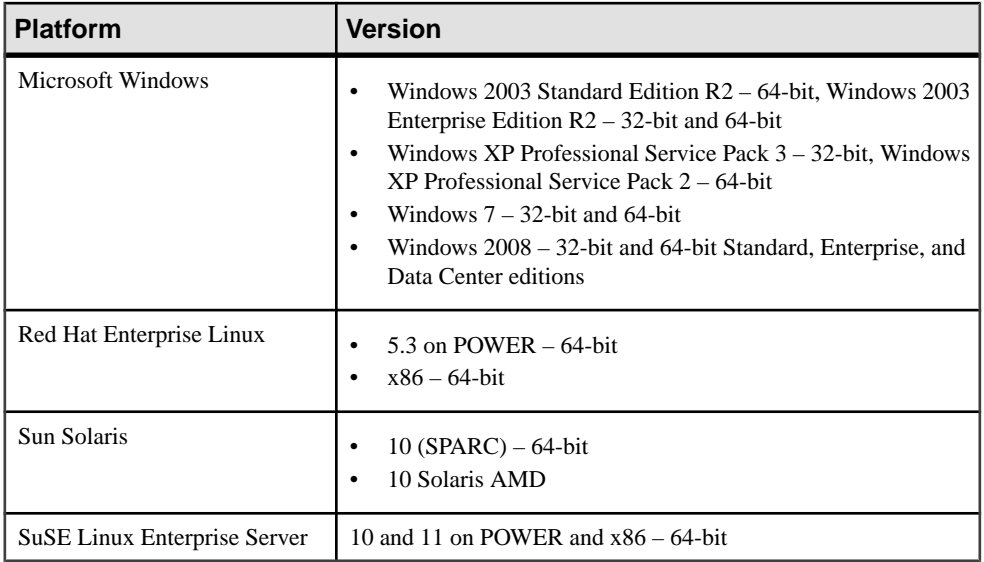

For a complete list of supported operating systems on each platform, see the Sybase platform certifications Web site at <http://certification.sybase.com>.

#### **Disk Space**

Know the required disk space for installing IQ InfoPrimer Server.

The minimum amount of disk space required by the IQ InfoPrimer Server is 1GB.

**Note:** To install SOL Anywhere<sup>®</sup> 11, the minimum amount of disk space required is 1.6GB.

#### **Interfaces**

Sybase IQ InfoPrimer supports interfaces for connecting to destination or source databases.

The supported interfaces are:

- Sybase
- DB2 supported only for connecting to source databases.
- ODBC you must install the ODBC driver for IQ that comes with Sybase IQ on the same machine where Sybase IQ InfoPrimer Development and Server are running, and you must define a system datasource name (DSN) for the target.
- Oracle supported only for connecting to source databases.
- OLE DB supported only for connecting to Microsoft SQL (MSSQL) Server source databases.
- SQLite Persistent supported only for connecting to source databases.

See Sybase IQ InfoPrimer Users Guide > Extract Transform and Load Projects > ETL Components > Database Connection Settings.

#### <span id="page-6-0"></span>**Interface Driver Versions**

The interface drivers supported by Sybase IQ InfoPrimer Server.

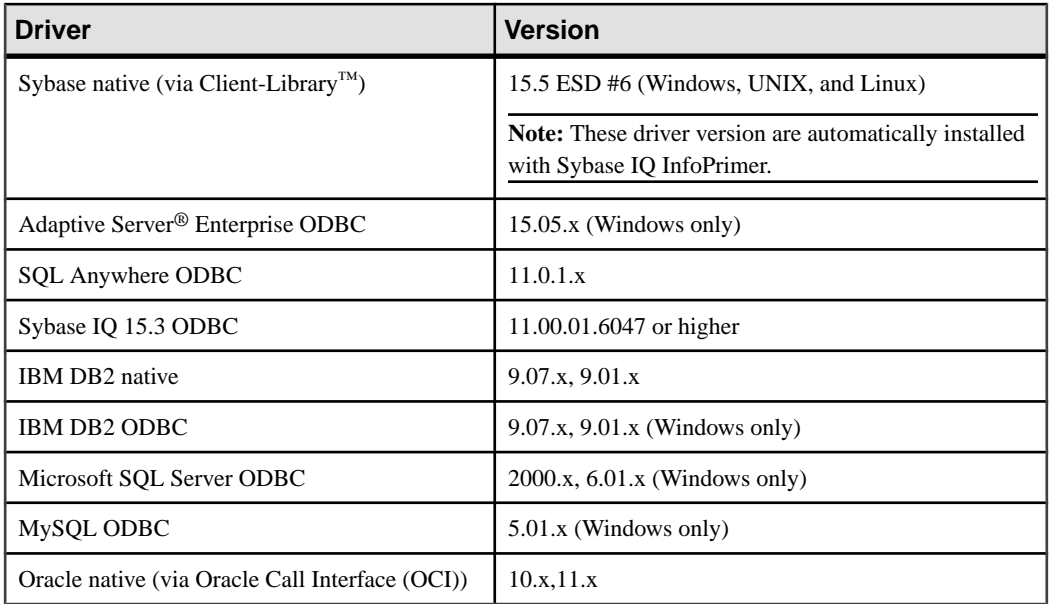

#### **Databases**

Sybase IQ InfoPrimer Server supports repository, source, and destination databases.

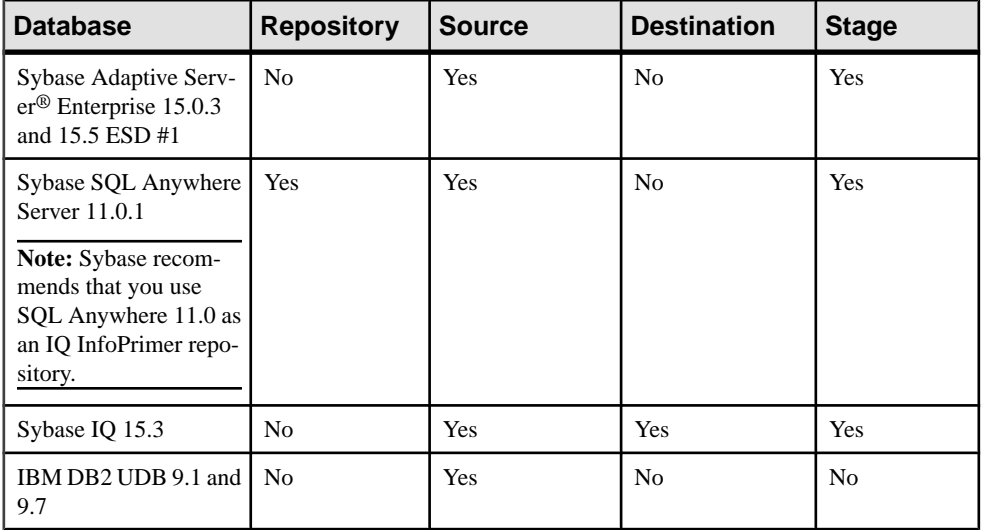

<span id="page-7-0"></span>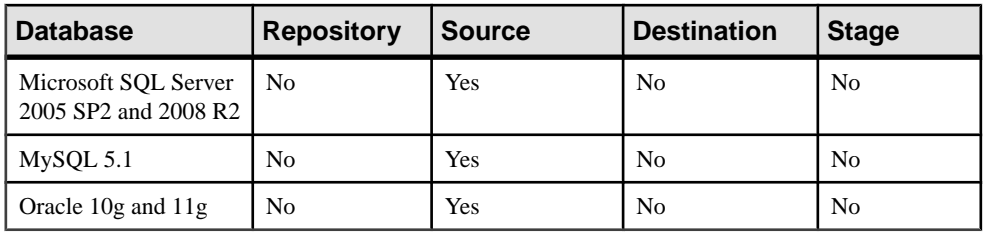

**Note:** See the documentation for your database for information about supported platforms.

## **Compatible Products**

Sybase IQ InfoPrimer is compatible with some versions of other Sybase products.

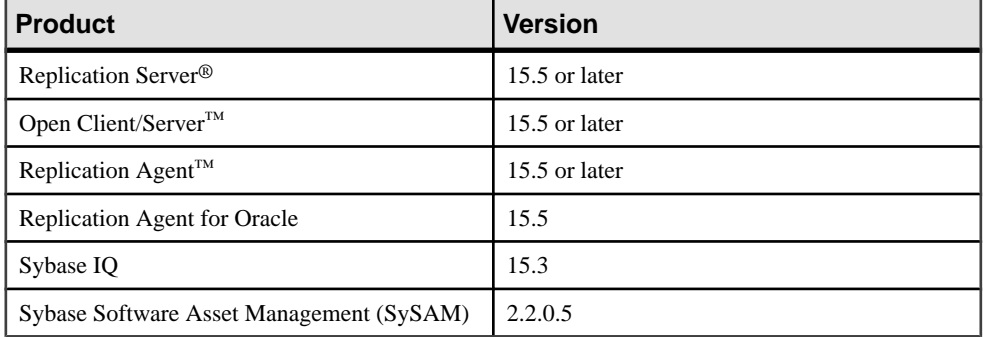

**Note:** The Change Data Capture (CDC) Provider Sybase Replication Server component is not supported for Replication Server 15.6 or Replication Agent for Oracle 15.6 when the data source is Oracle.

For product certifications, go to *<http://certification.sybase.com/ucr/search.do>.* 

# **Changed Functionality**

The Sybase IQ InfoPrimer New Features Summary contains descriptions of the new and changed functionality in Sybase IQ InfoPrimer 15.3.

# **Installation and Upgrade**

Get last-minute information about installation and upgrading that was omitted from or incorrect in your installation guide, or that needs special emphasis.

For detailed information about installing and upgrading, see the Sybase IQ InfoPrimer Installation Guide.

# <span id="page-8-0"></span>**Special Installation Instructions**

Before installing this version of Sybase IQ InfoPrimer, read the latest special installation instructions.

#### SQL Anywhere Requirements and Support

SQL Anywhere is the only supported repository in Sybase IQ InfoPrimer, and SQL Anywhere 11 is the recommended version. If you are using any other repository from an earlier version, migrate your existing repository to SQL Anywhere 11.

**Note:** SOL Anywhere 11 is not supported for Linux 64-bit PowerPC and Power Architecture processors (PPC64).

#### Recommended Installation Directory

If you install Sybase IQ InfoPrimer in a directory in which other Sybase products are already installed, such as the default Sybase directory, you may have difficulty uninstalling Sybase IQ InfoPrimer. Sybase recommends that you install Sybase IQ InfoPrimer into its own directory.

#### **Sub-capacity Licensing**

Sybase now offers sub-capacity licensing, which lets you license Sybase products on a subset of the CPUs available on a physical machine.

#### Platform Support

| <b>Vendor</b> | <b>Product</b>                                             | <b>Platform Support</b> | Virtualiza-<br>tion Type |
|---------------|------------------------------------------------------------|-------------------------|--------------------------|
| HP            | nPar                                                       | HP IA 11.31             | Physical parti-<br>tion  |
|               | vPar                                                       |                         | Virtual parti-<br>tion   |
|               | Integrity Virtual Machines with<br><b>Resource Manager</b> |                         | Virtual ma-<br>chine     |
|               | <b>Secure Resource Partitions</b>                          |                         | OS containers            |
| <b>IBM</b>    | <b>LPAR</b>                                                | AIX 6.1                 | Virtual parti-<br>tion   |

**Table 1. SySAM Virtualization Sub-capacity Compatibility**

<span id="page-9-0"></span>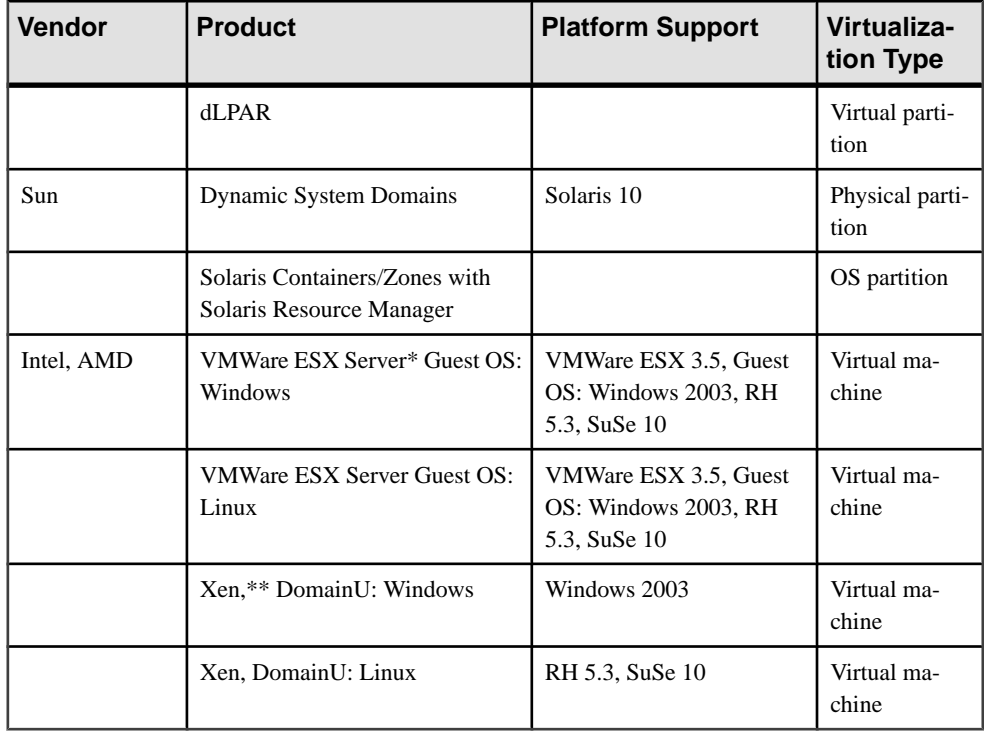

\* VMWare ESX Server excludes Sun Solaris x64, VMWare Workstation, and VMWare Server.

\*\* Xen excludes Sun Solaris x64.

#### Enabling Sybase Sub-capacity Licensing

You must have a sub-capacity licensing agreement with Sybase before you can enable subcapacity licensing. As with other Sybase licenses, you must generate a license key. For specific steps, see the SySAM Quick Start Guide.

**Note:** Keep your license server up-to-date.

Although the installation media include a copy of the most recent SySAM license server, Sybase recommends that you periodically check for license server updates on the SySAM Standalone License Servers Web site at <http://www.sybase.com/sysam/server>.

# **Known Issues**

There are known issues for Sybase IQ InfoPrimer that require workarounds, when available.

Find issues by Change Request (CR) number.

<span id="page-10-0"></span>**Note:** You can search theSybase Web site for solved cases. Choose**Support > Solved Cases** or go to <http://search.sybase.com/search/simple.do?mode=sc>. You need a MySybase account to view solved cases in the archive.

### **Known Issues for IQ InfoPrimer Server**

There are known issues with Sybase IQ InfoPrimer Server that require workarounds, when available.

| CR#    | <b>Description</b>                                                                                                    |  |
|--------|----------------------------------------------------------------------------------------------------|--|
| 640129 | SySAM reports incorrect number of licenses obtained when insuffi-<br>cient licenses are available.                                                                                                    |  |
|        | For example, if Sybase IQ InfoPrimer Server requires 4 licenses but has<br>obtained only 2, the error message is:                                                                                                    |  |
|        | Insufficient SY_INFOPRIMER_SERVER licenses. Syb-<br>ase IO InfoPrimer Server<br>requires 4 SY_INFOPRIMER_SERVER licenses but only<br>4 could be obtained. Check whether<br>additional licenses are available at the Sybase<br>Product Download Center. |  |
|        | <b>Workaround:</b> To determine the actual number of licenses available, exe-<br>cute:                                                                                                    |  |
|        | sysam status -a                                                                                                    |  |
| 608941 | Grid engine fails on UNIX or Linux machine when LANG variable set<br>to ja.                                                                                                    |  |
|        | ERROR : 1100: The detected locale character set<br>'US-ASCII' is incorrect<br>or invalid. Configure the character set in the<br>configuration file.                                                                                                    |  |
|        | Workaround: Add this line to the [Language] section of Grid-<br>Node.ini:                                                                                                    |  |
|        | Charset=eucJP                                                                                                    |  |
| 586690 | Incremental loading fails if bulk copy and dynamic SQL options are<br>enabled in Replication Server.                                                                                                    |  |
|        | <b>Workaround:</b> Set the bulk copy and dynamic SQL options to "off" in<br>Replication Server.                                                                                                    |  |

**Table 2. Sybase IQ InfoPrimer Server Issues**

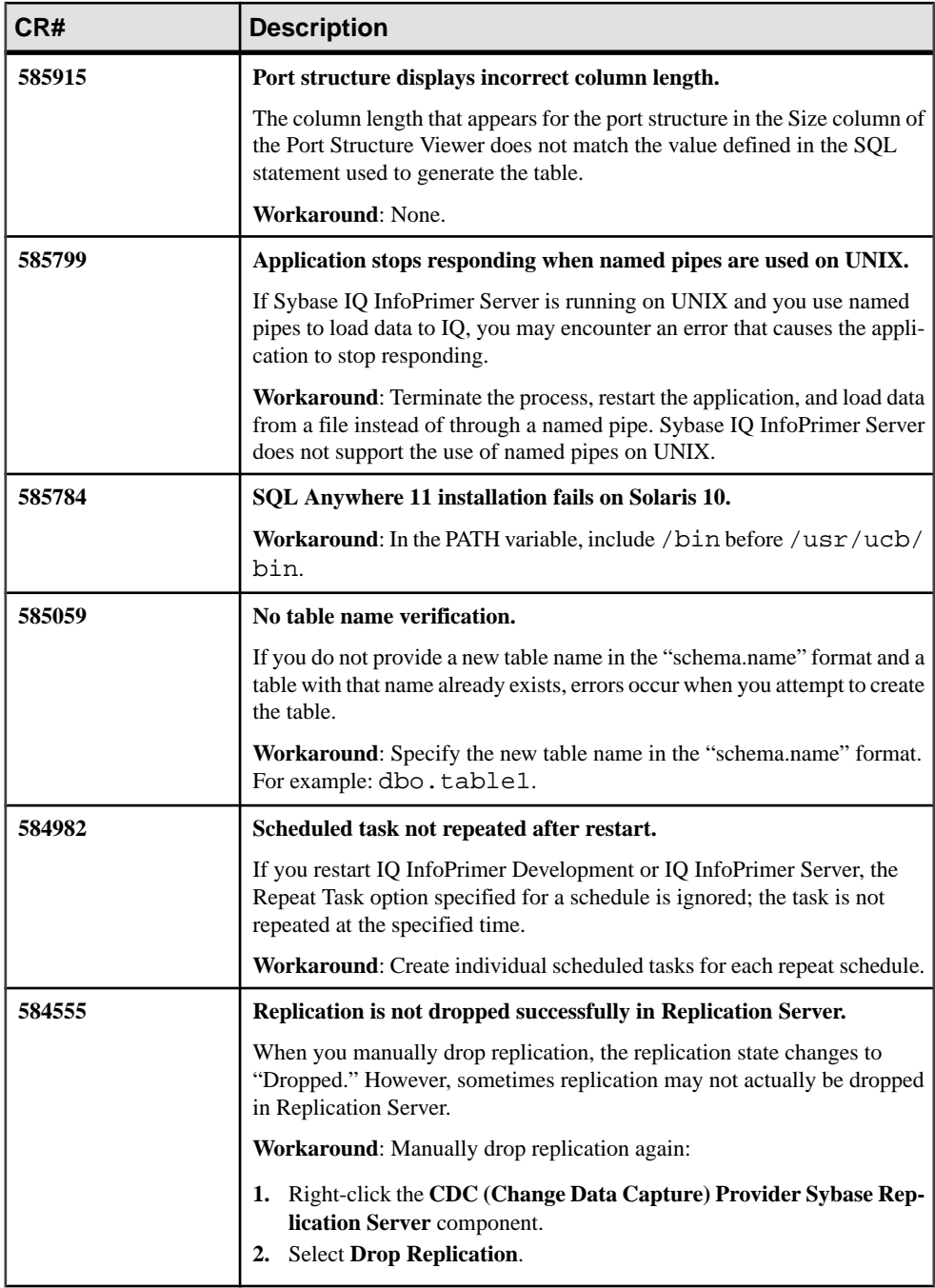

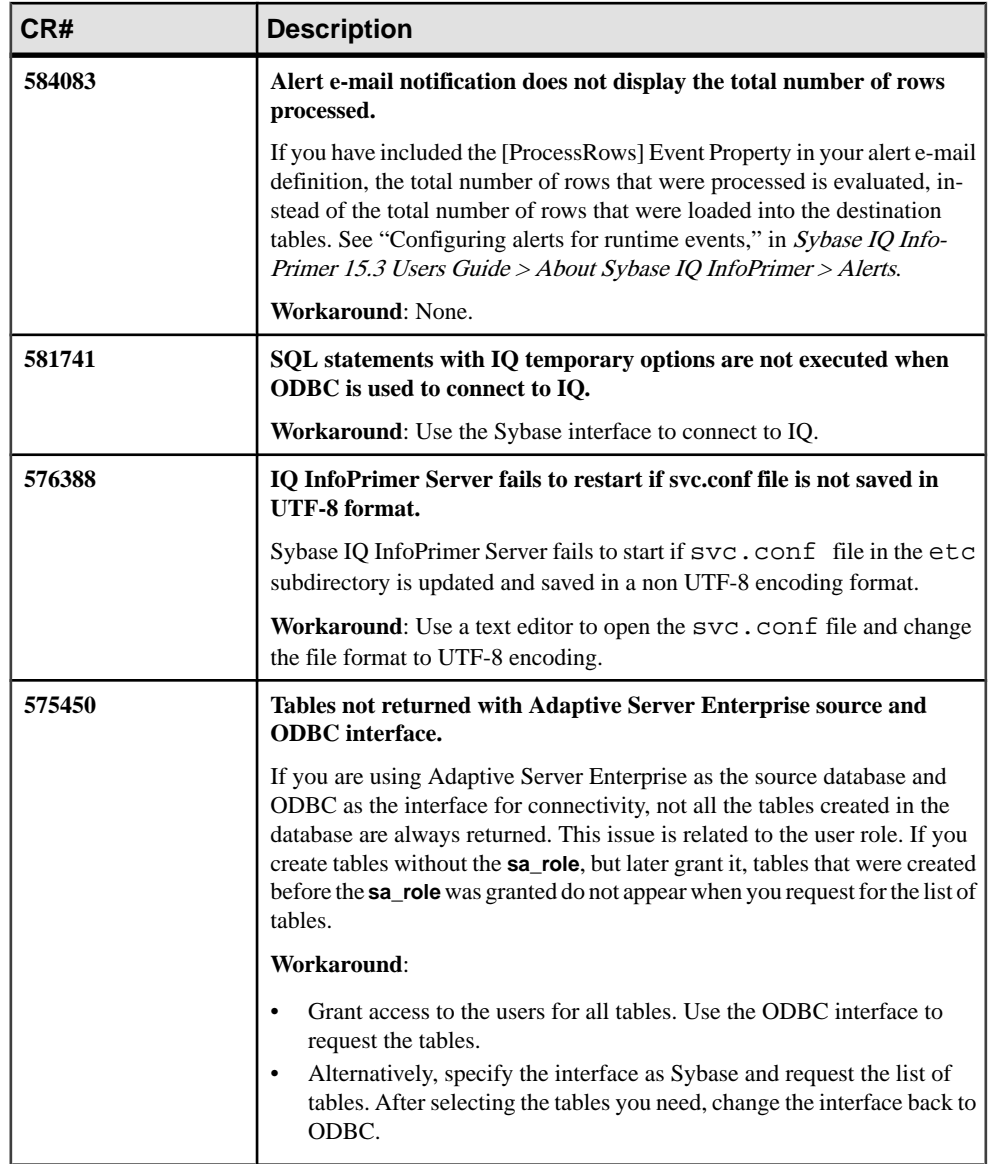

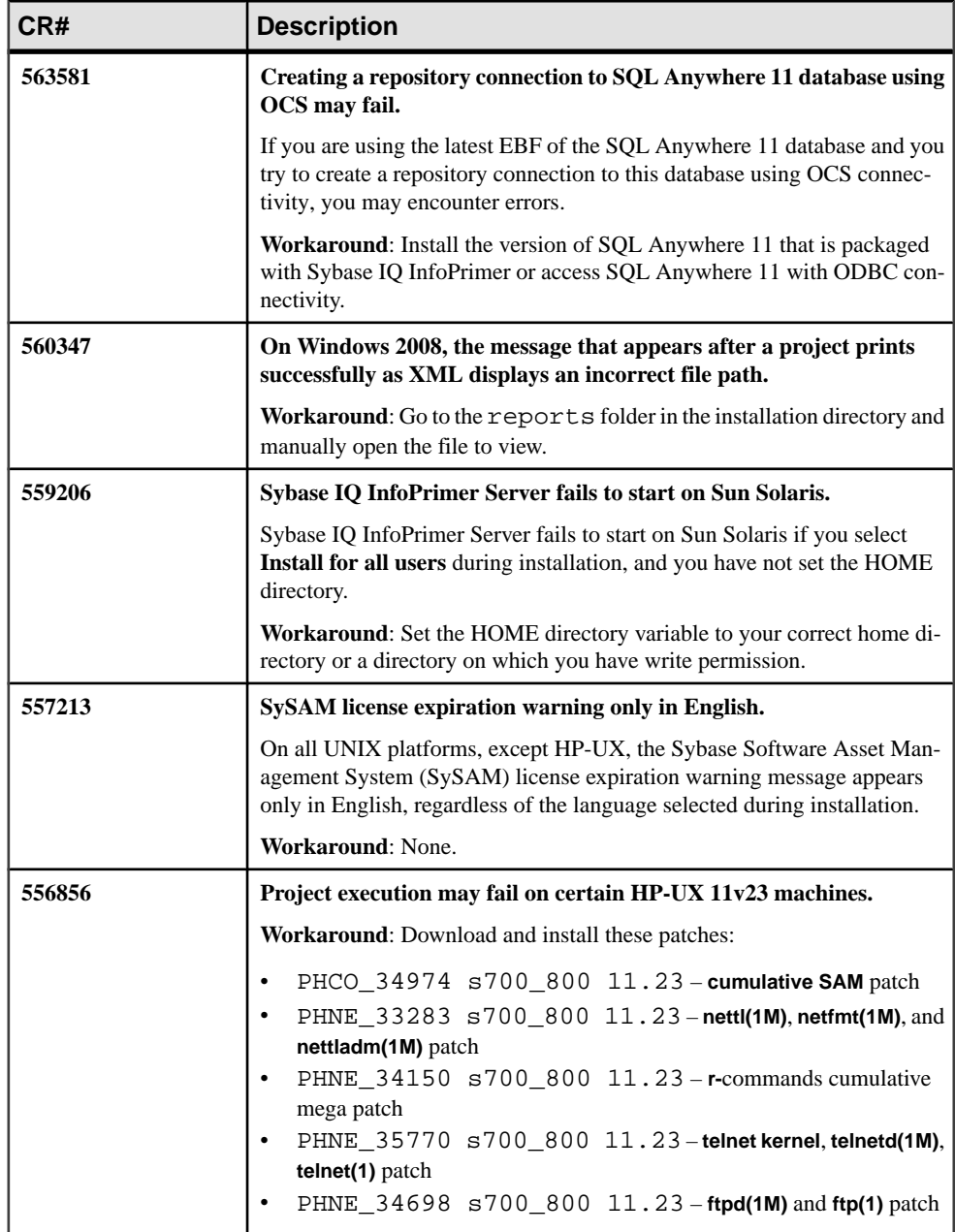

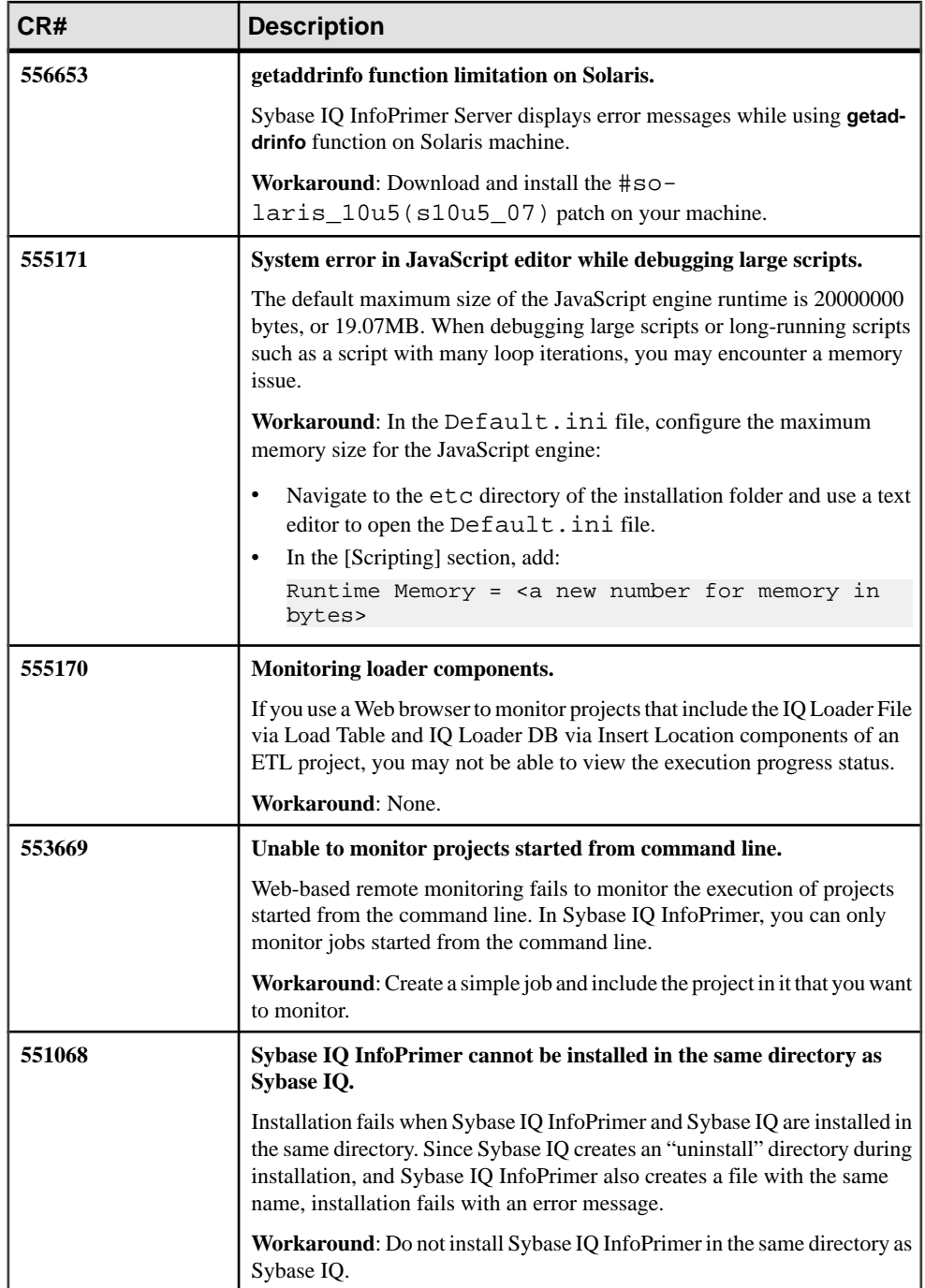

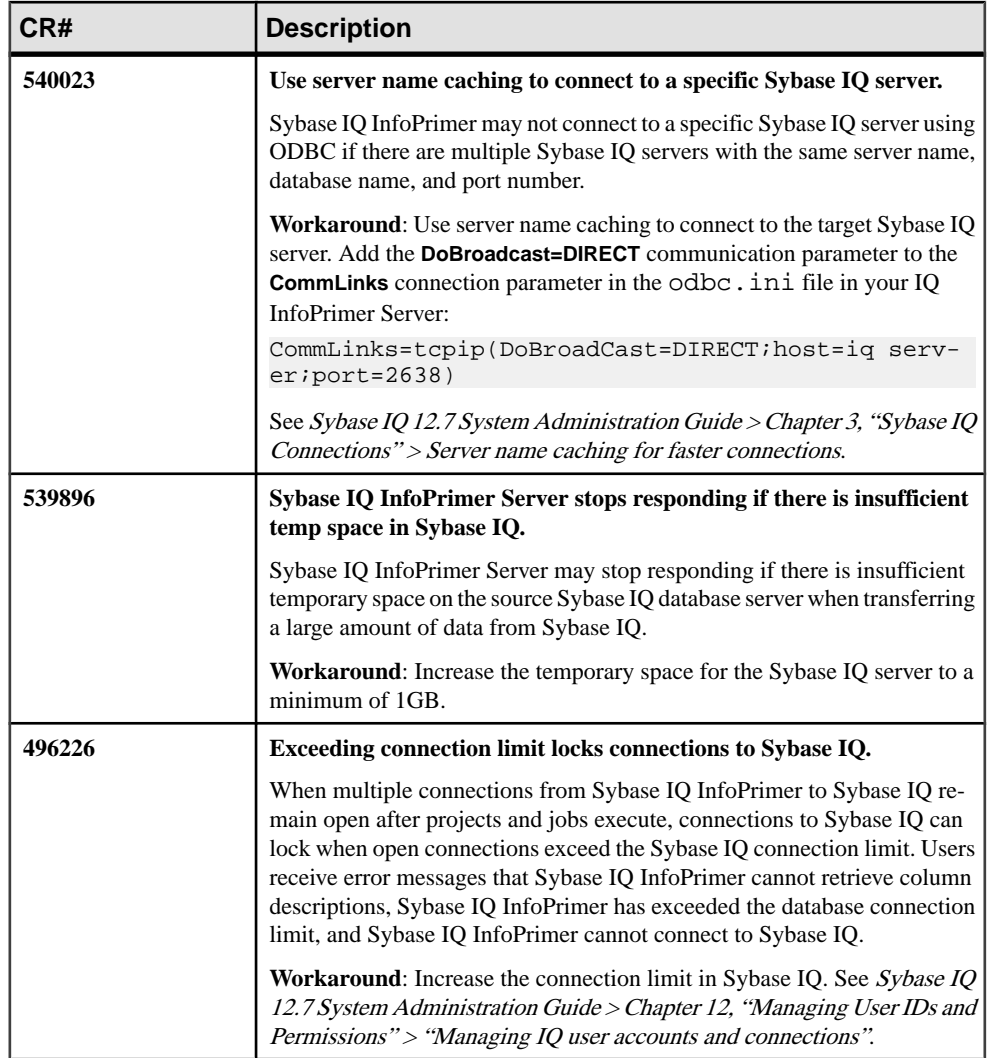

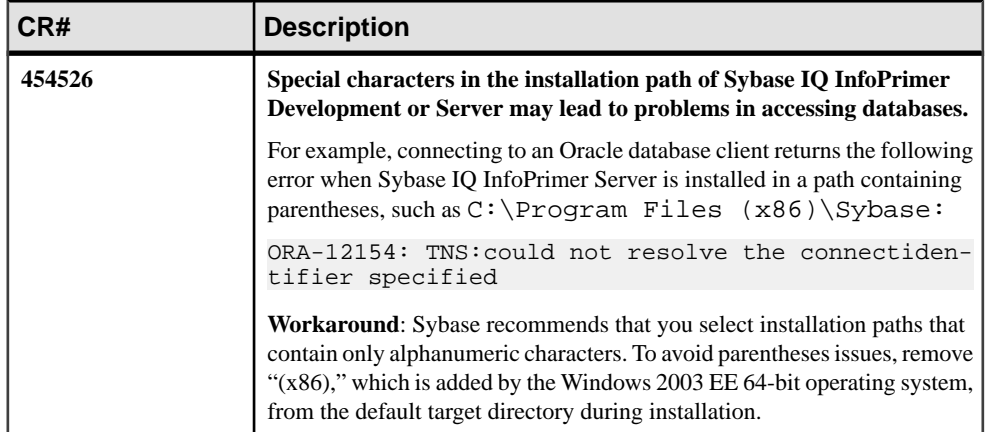

# <span id="page-17-0"></span>**Known Issues for Sybase IQ InfoPrimer Development**

There are known issues for Sybase IQ InfoPrimer Development that require workarounds, when available.

| CR#    | <b>Description</b>                                                                                                    |  |
|--------|----------------------------------------------------------------------------------------------------|--|
| 664781 | SQL error reported for successful execution.                                                                                                    |  |
|        | After a project or job executes successfully, Sybase IQ InfoPrimer may<br>report an error similar to:                                                                                                    |  |
|        | SQL error: SQL error: SQL logic error or missing<br>database<br>ERROR : SQL error: SQL error: SQL logic error or<br>missing database<br>The SQL statement executed was:<br>INSERT INTO job_history(timestamp, execid, data)<br>values(:?, :?, :?<br>ERROR : 1100: SQL error: SQL error: SQL logic er-<br>ror or missing database |  |
|        | This error occurs when Sybase IQ InfoPrimer does not have permission to<br>read from and write to the job_log.db3 file in the database folder<br>of the installation directory.                                                                                                    |  |
|        | Note: For Windows Server 2008 and Windows Vista, job_log.db3 is<br>in C:\Users\ <login user="">\AppData\Roaming\SYB-<br/>ASE\Sybase IQ InfoPrimer Development\<prod-<br>uct version&gt;\database, where <login userid=""> is the user ID<br/>used during installation.</login></prod-<br></login>                                |  |
|        | Workaround: Grant permission for Sybase IQ InfoPrimer to read from and<br>write to the job_log.db3 file.                                                                                                    |  |
| 648941 | Save keyboard shortcut fails to save project changes.                                                                                                    |  |
|        | Sybase IQ InfoPrimer Development may fail to save your project changes if<br>you use the Ctrl+S keyboard shortcut, even though an information dialog<br>reports "Successfully saved the changes."                                                                                                    |  |
|        | <b>Workaround:</b> Click the <b>Save Project</b> icon below the menu bar to save your<br>project.                                                                                                    |  |

**Table 3. Sybase IQ InfoPrimer Development Issues**

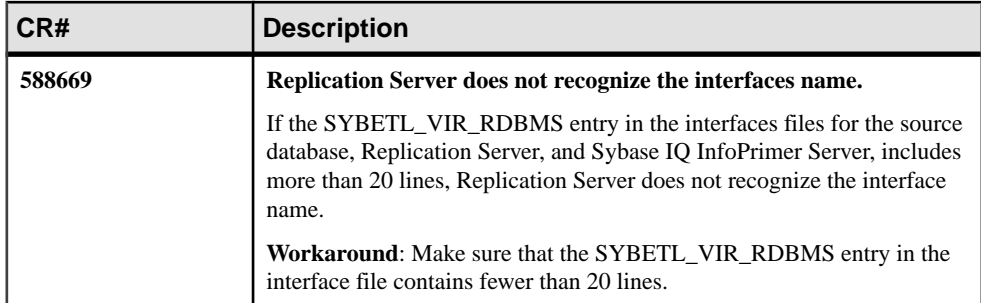

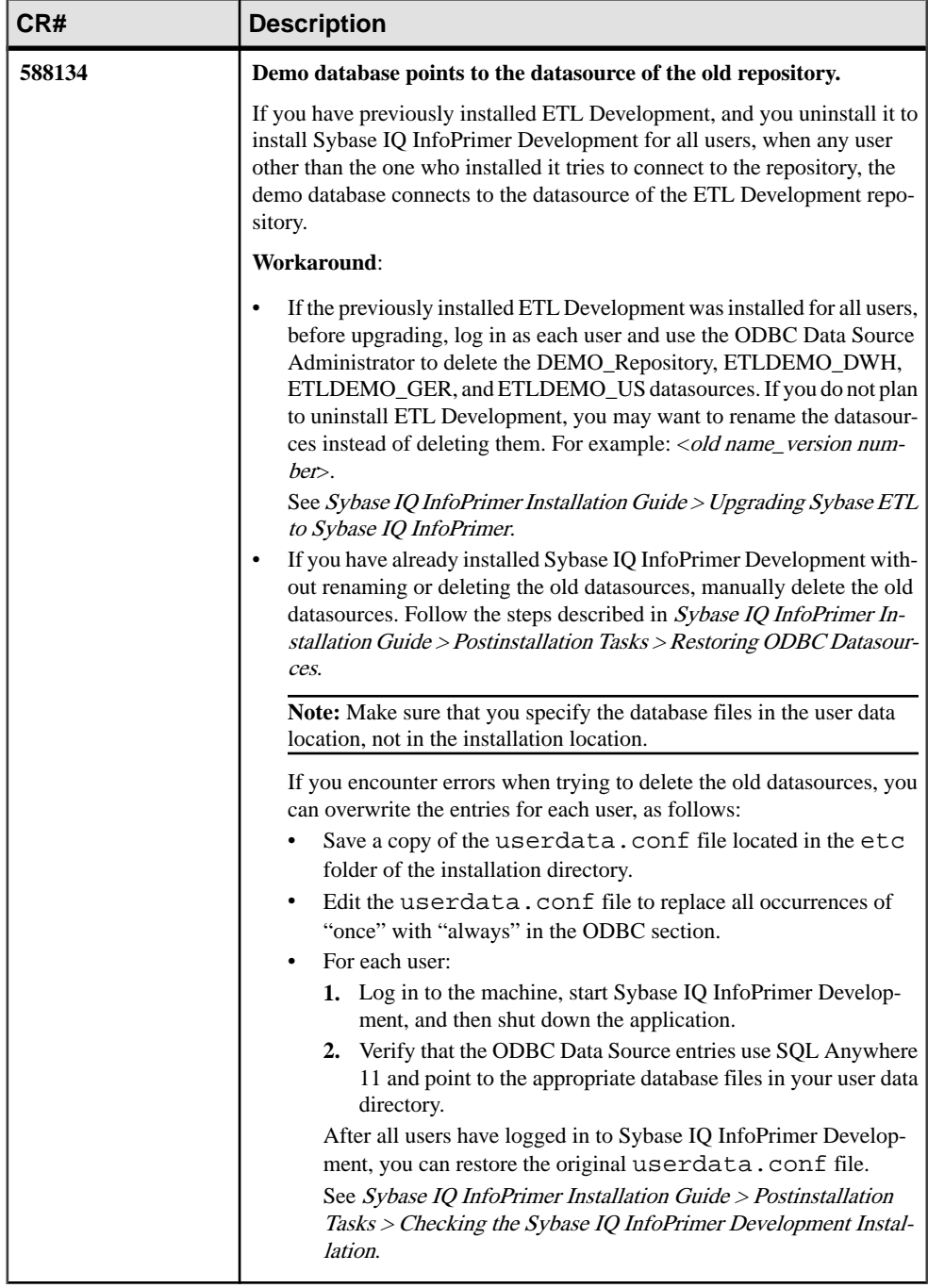

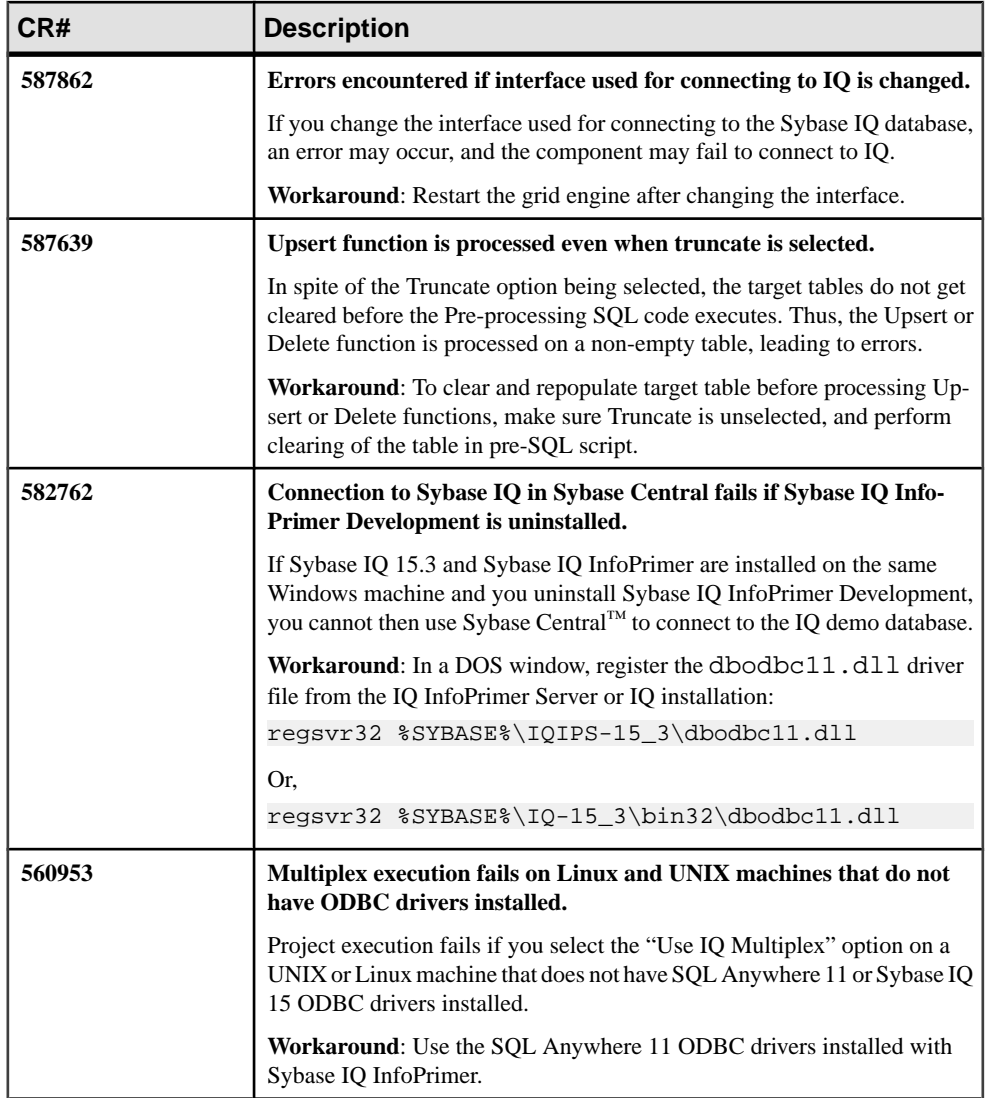

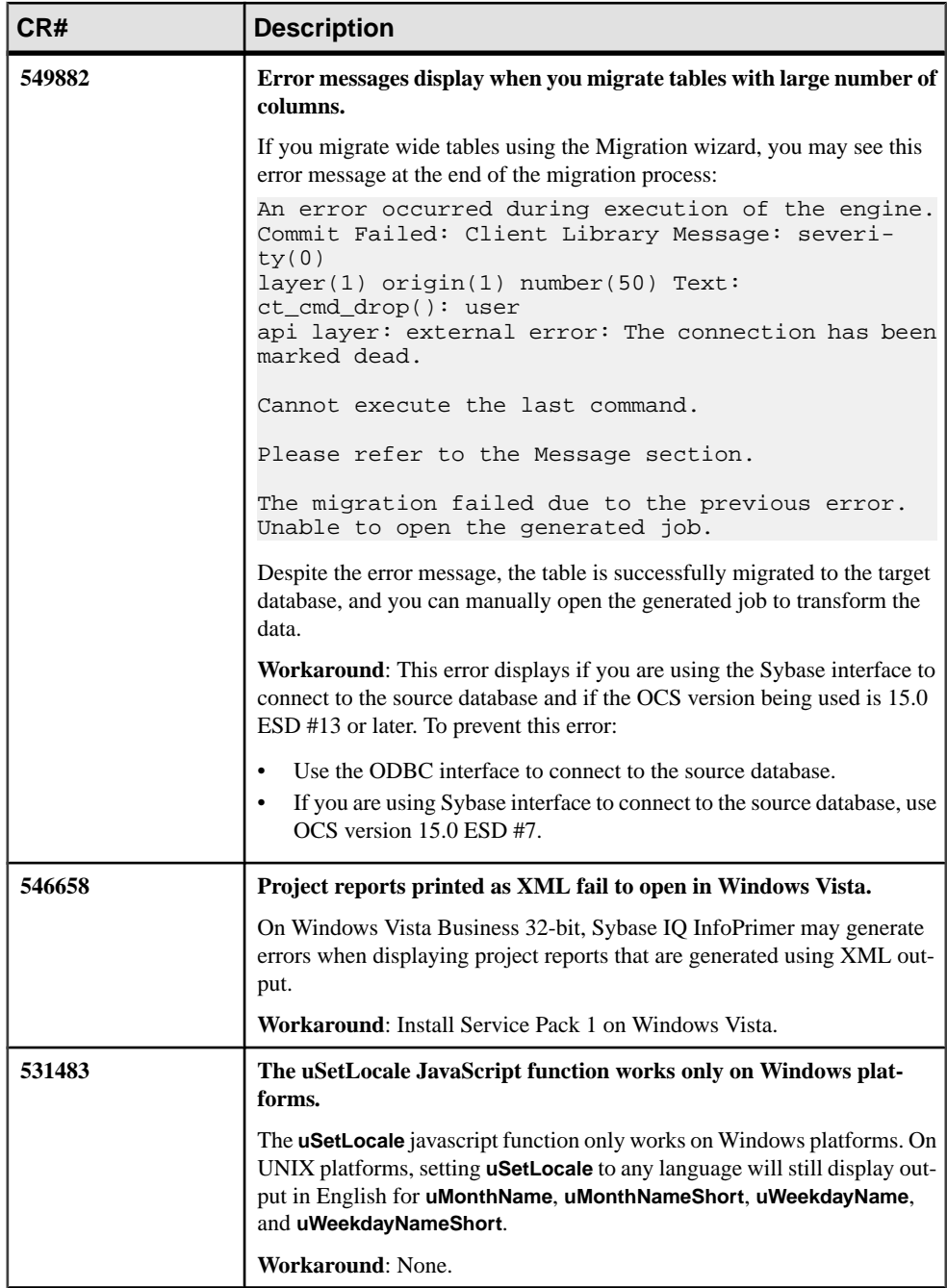

<span id="page-22-0"></span>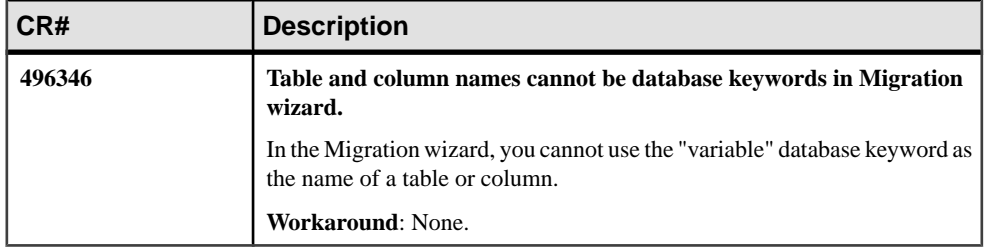

#### **Known Issues for Extract and Load Projects**

There are known issues for Extract and Load projects that require workarounds, when available.

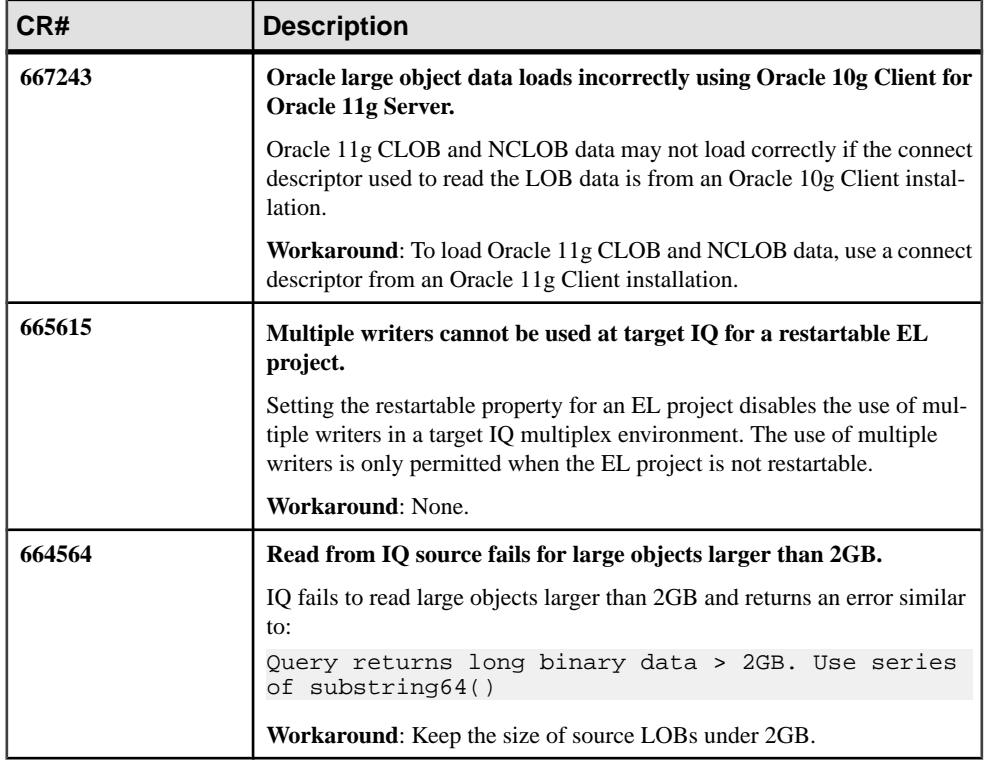

#### **Table 4. Extract and Load Project Issues**

<span id="page-23-0"></span>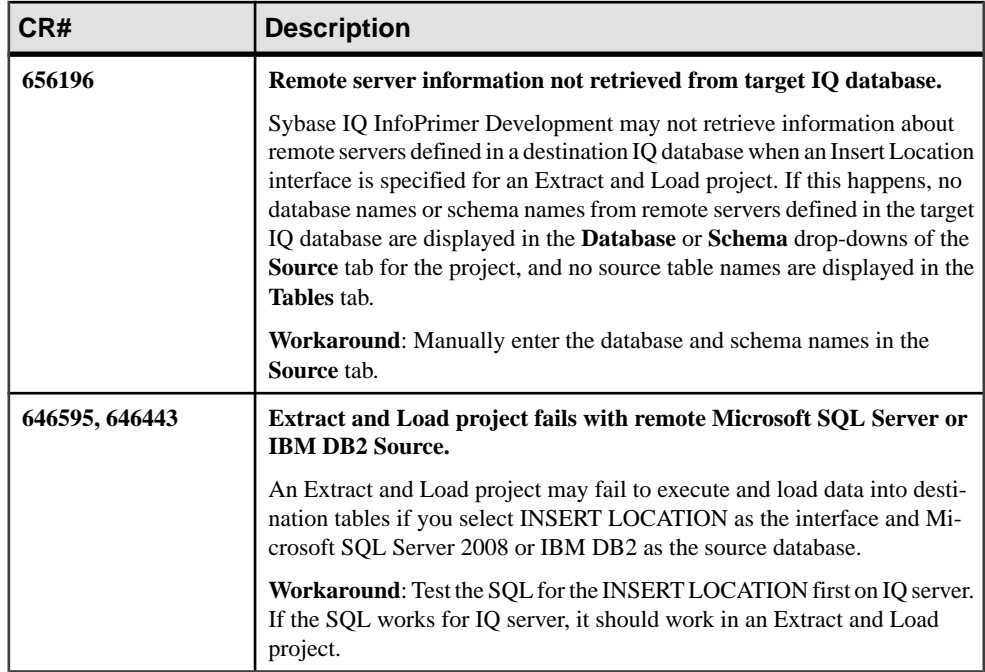

### **Known Issues for ETL Projects**

There are known issues for ETL projects that require workarounds, when available.

#### **Table 5. ETL Project Issues**

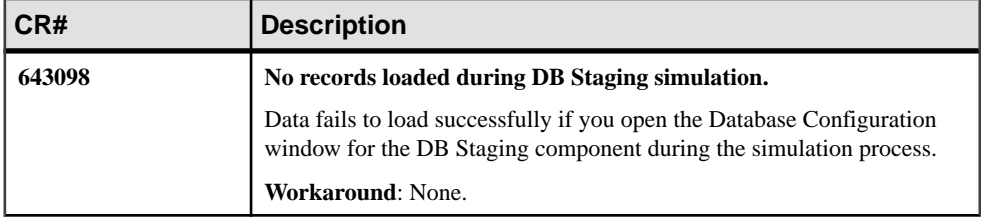

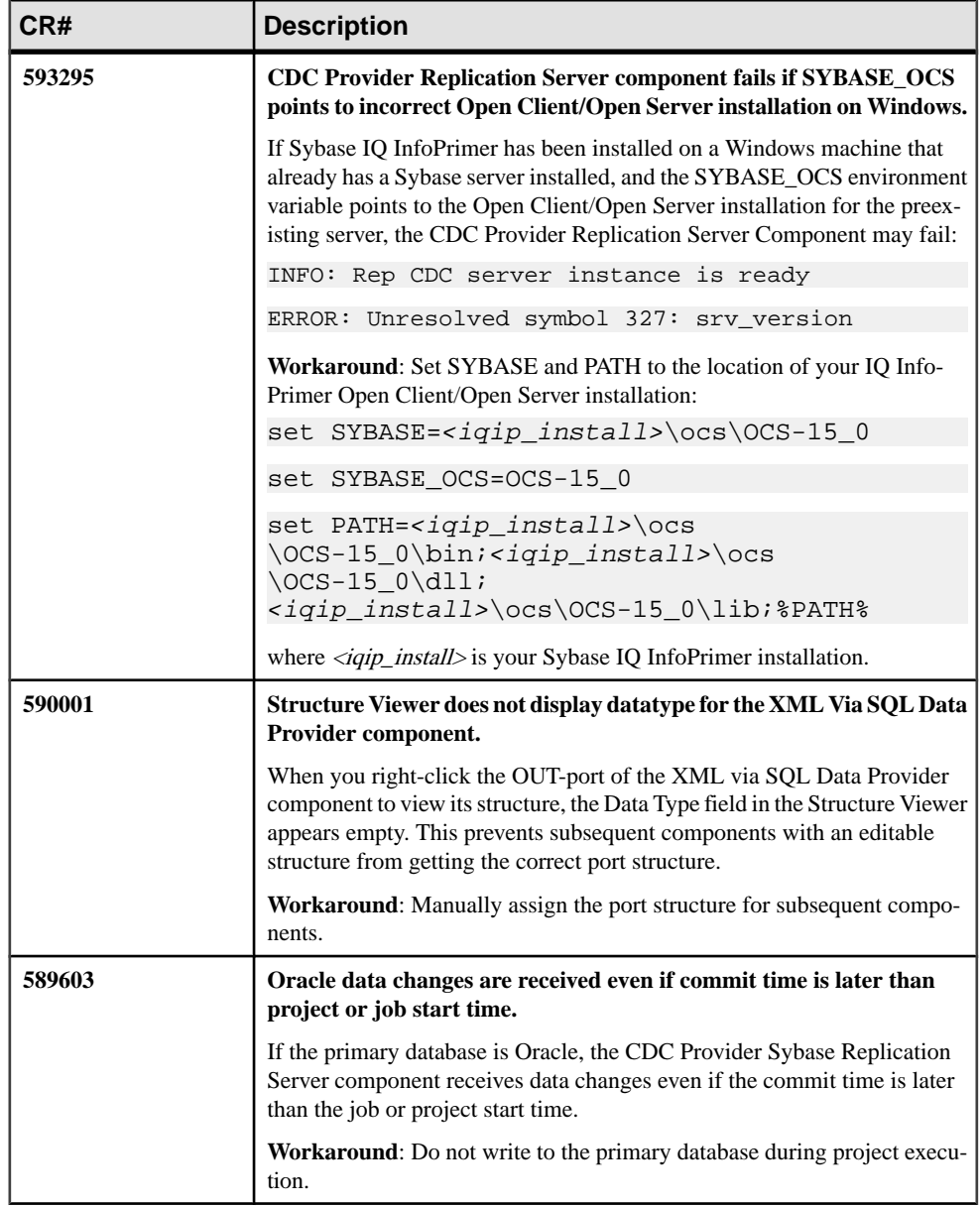

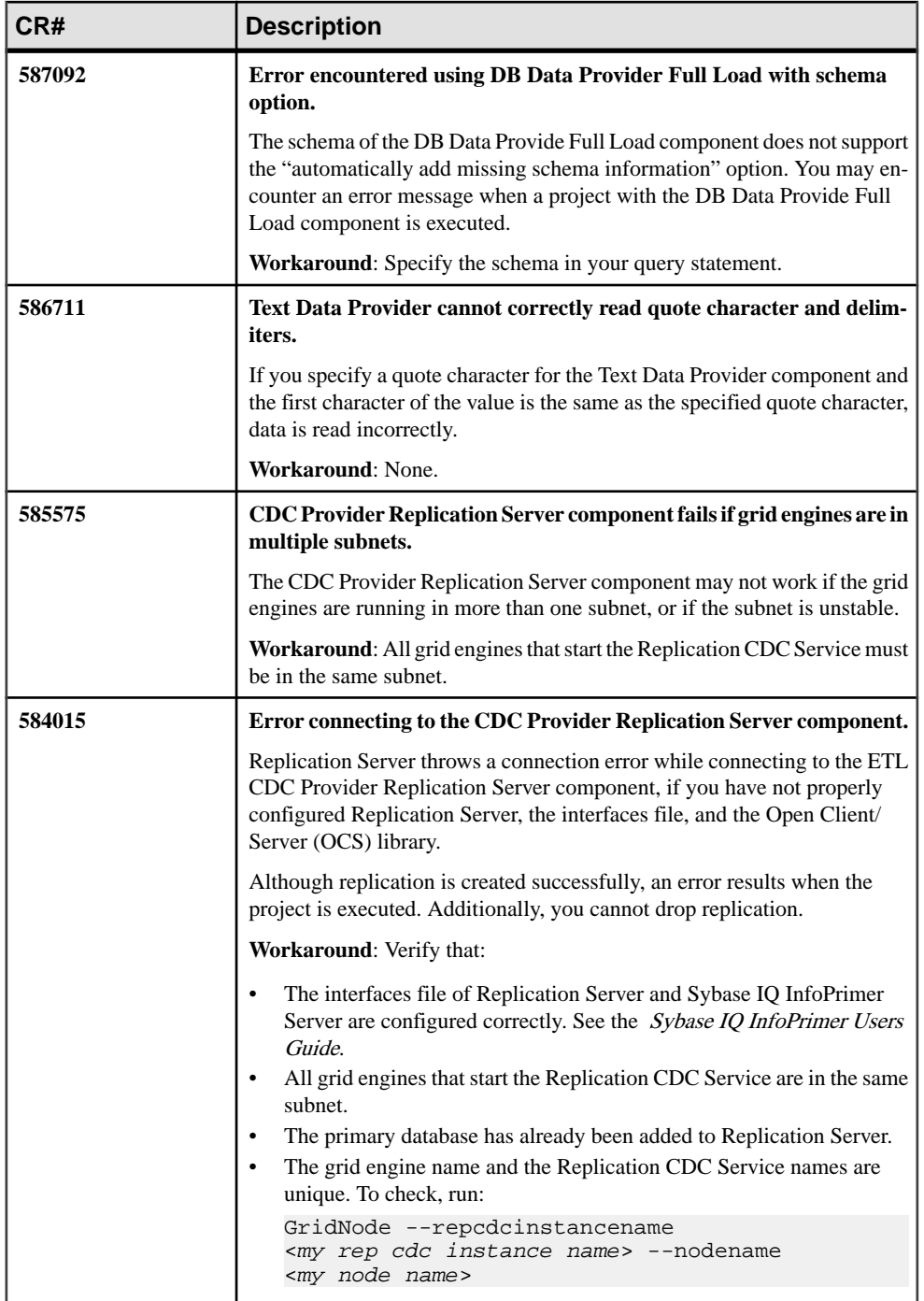

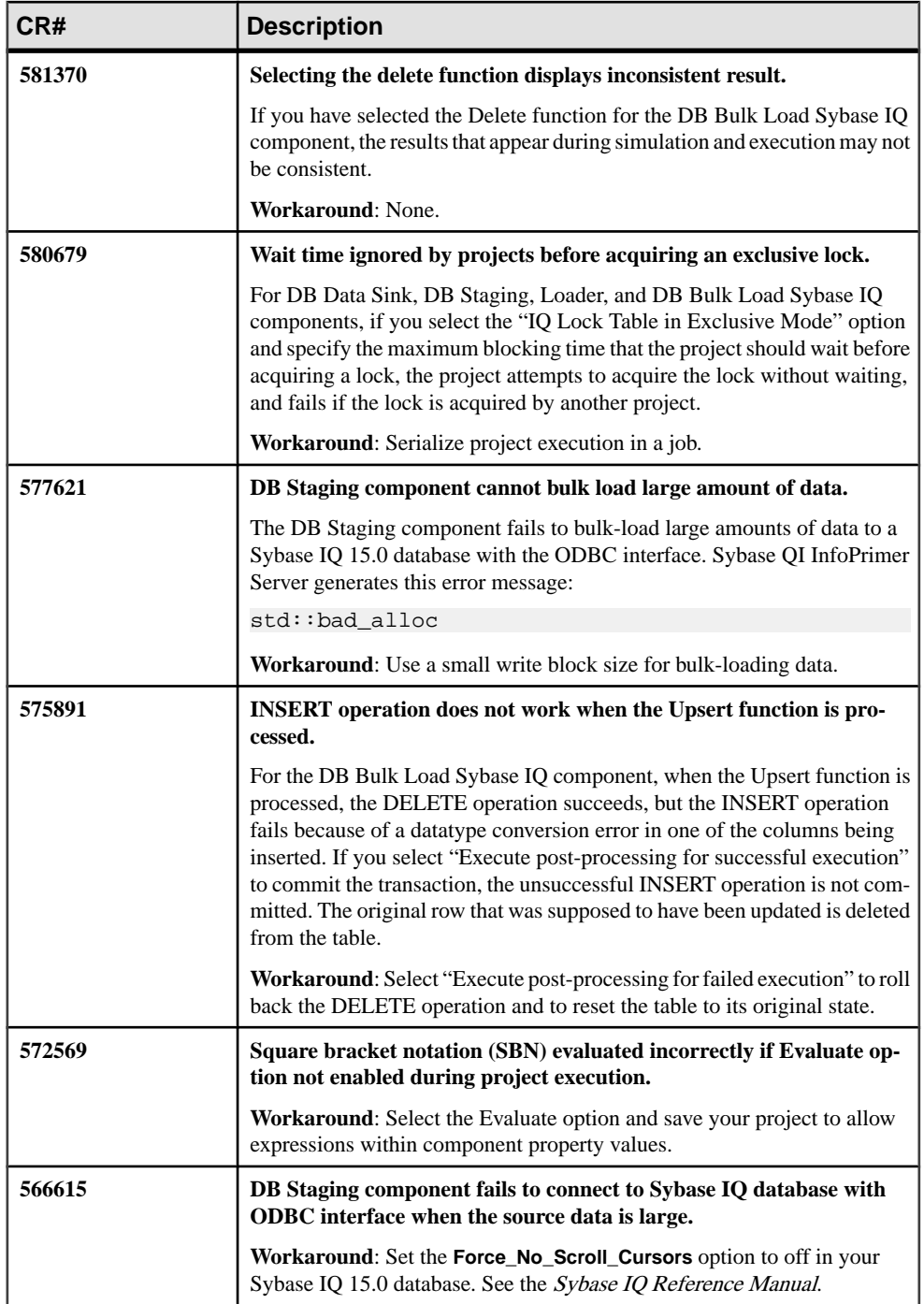

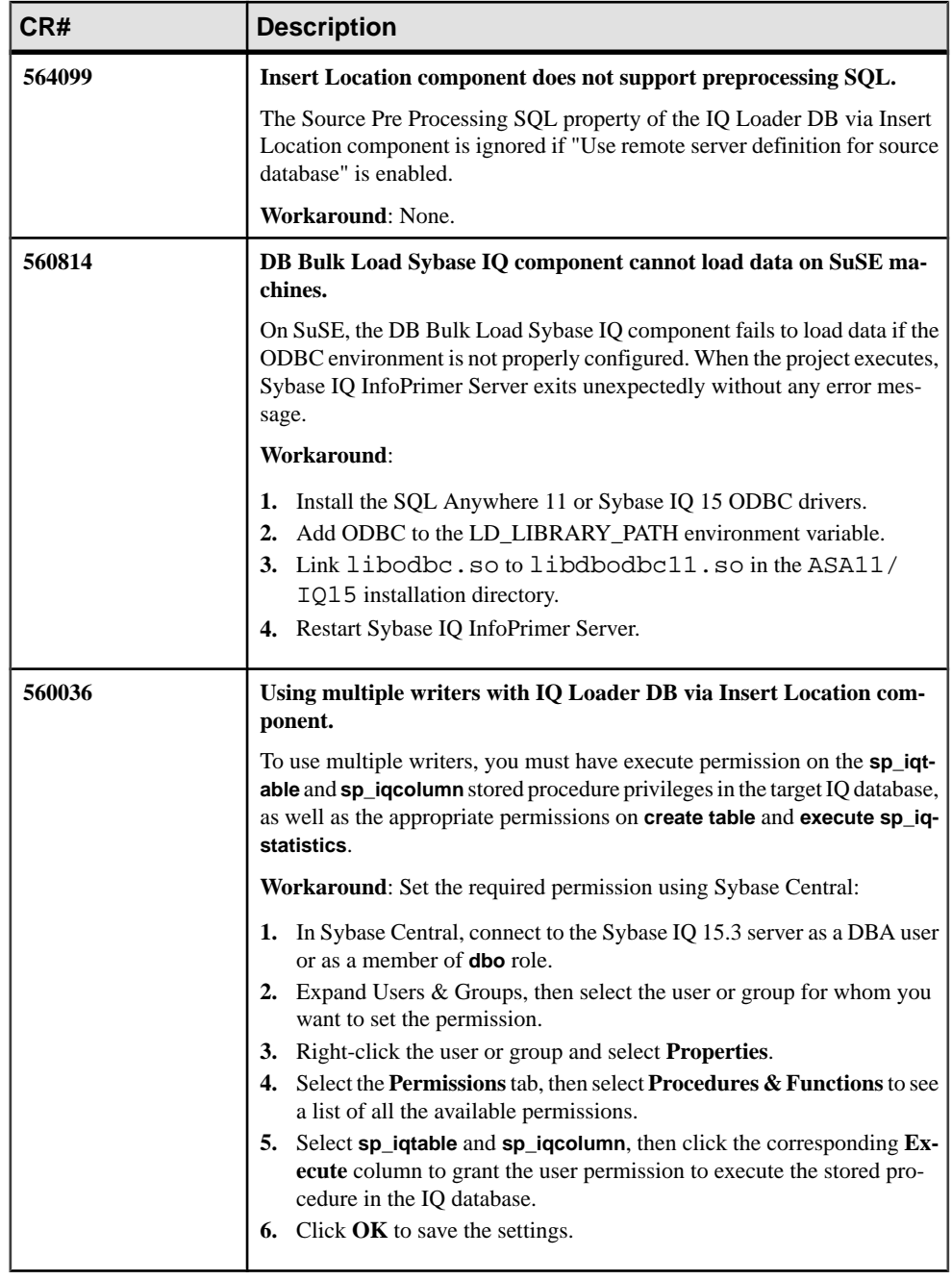

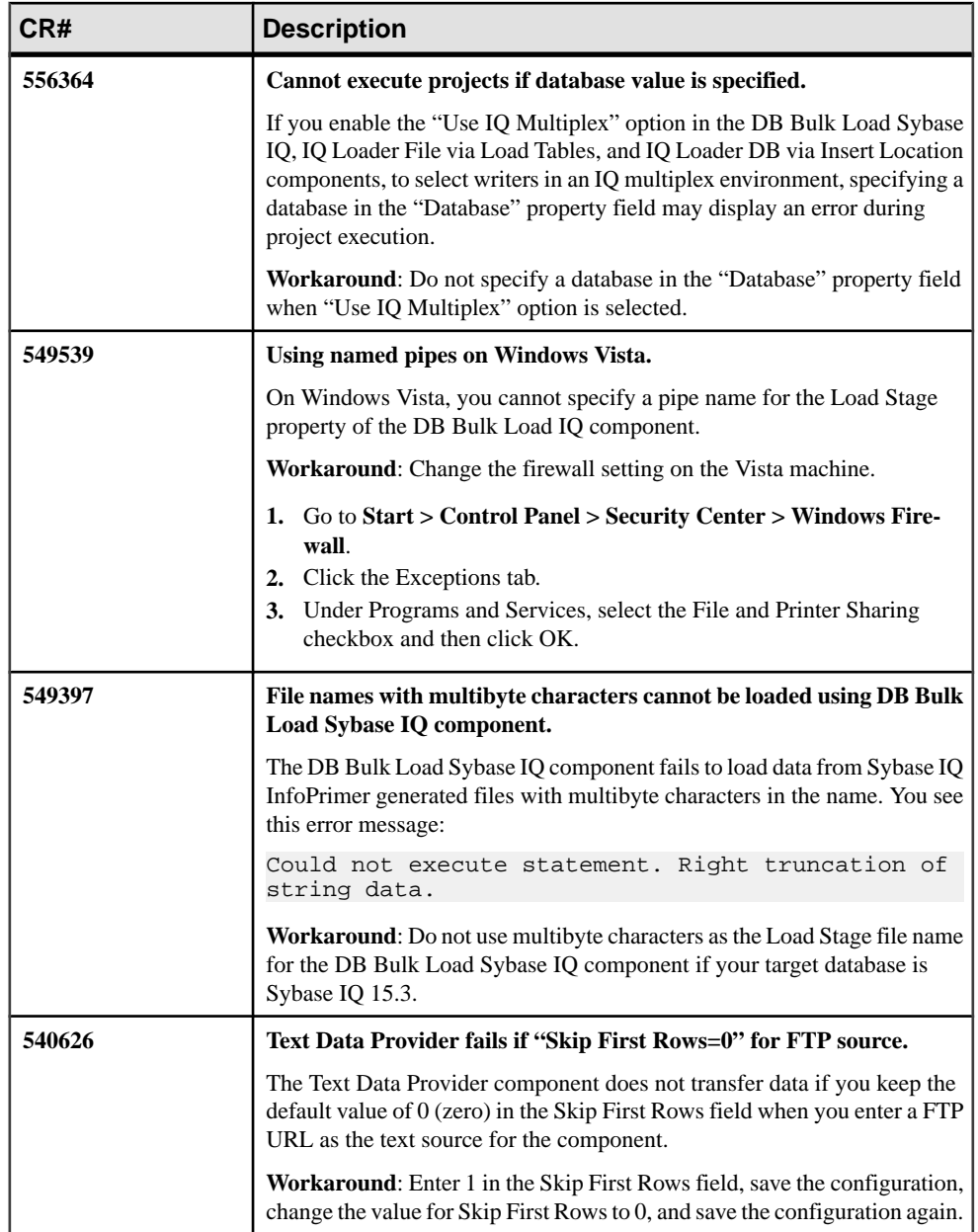

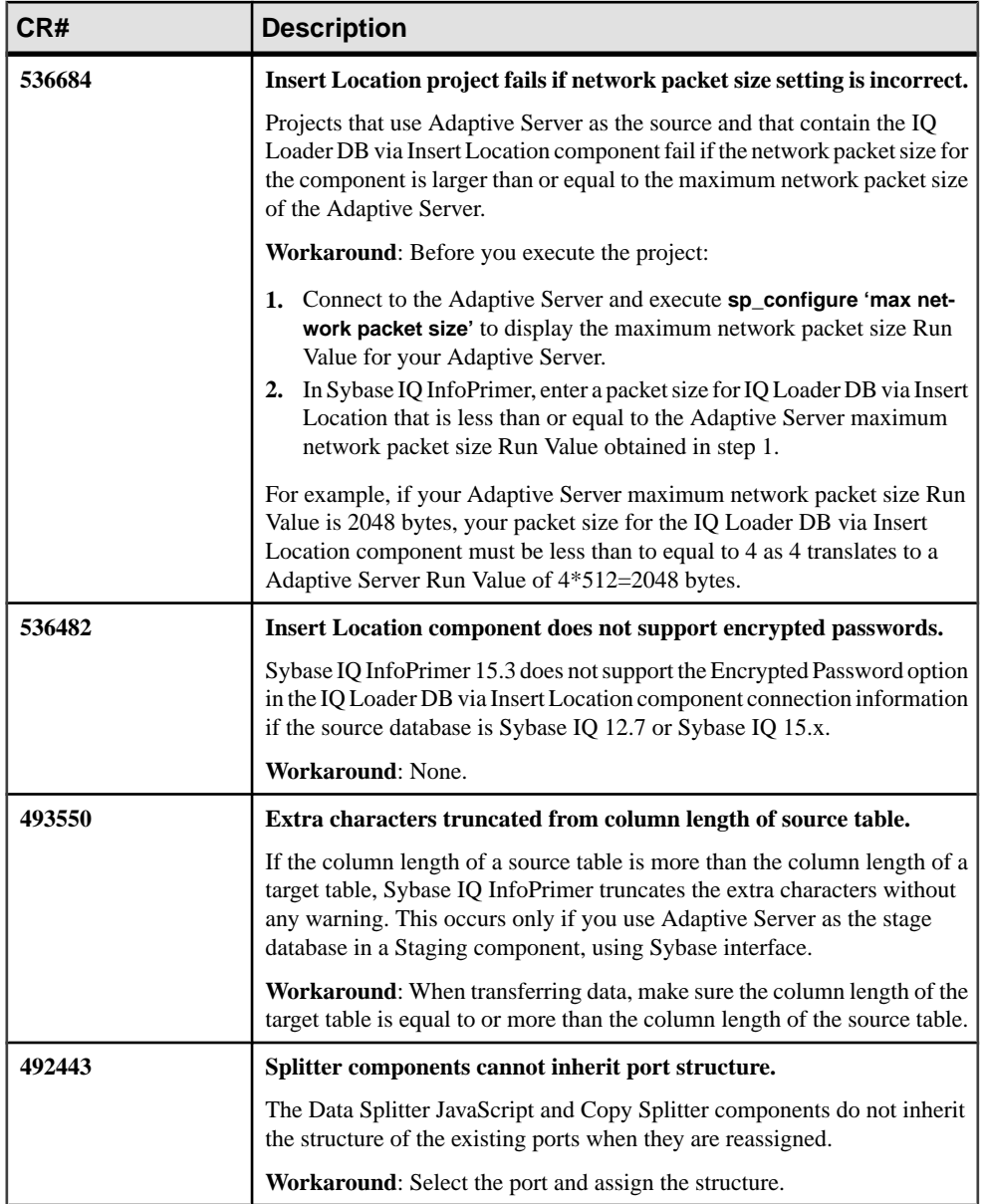

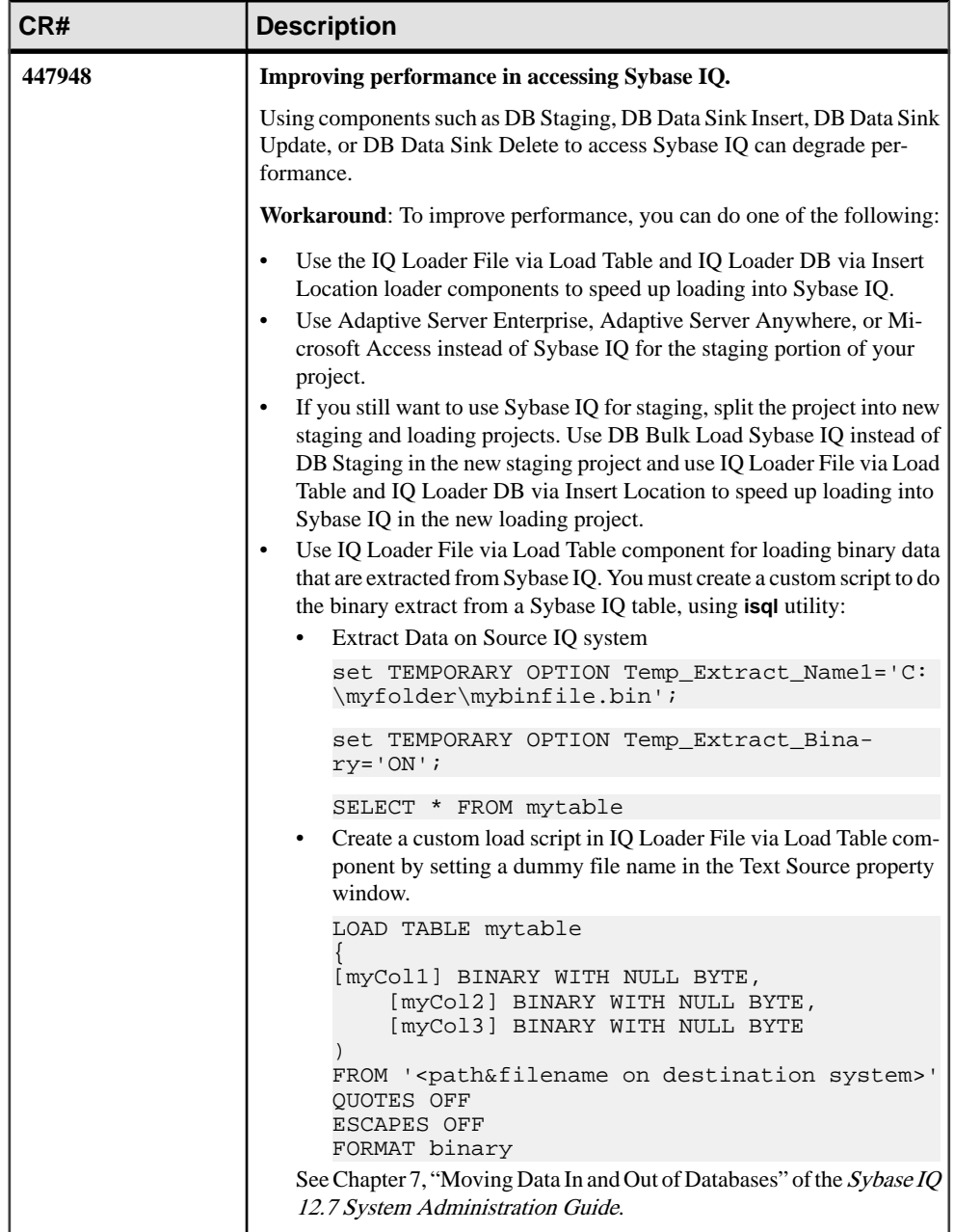

<span id="page-31-0"></span>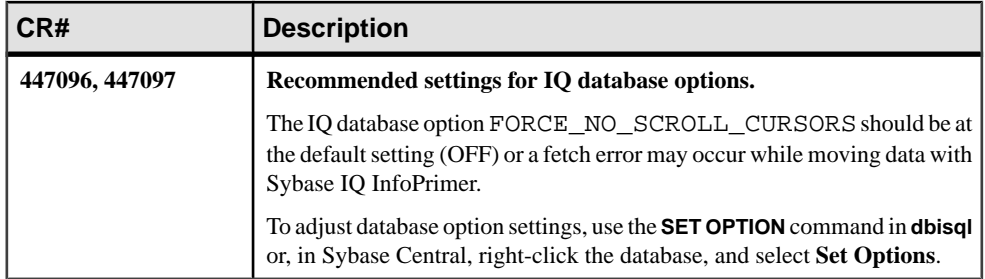

#### **Known Issues for SQL Transformation Projects**

There are known issues for SQL Transformation projects that require workarounds, when available.

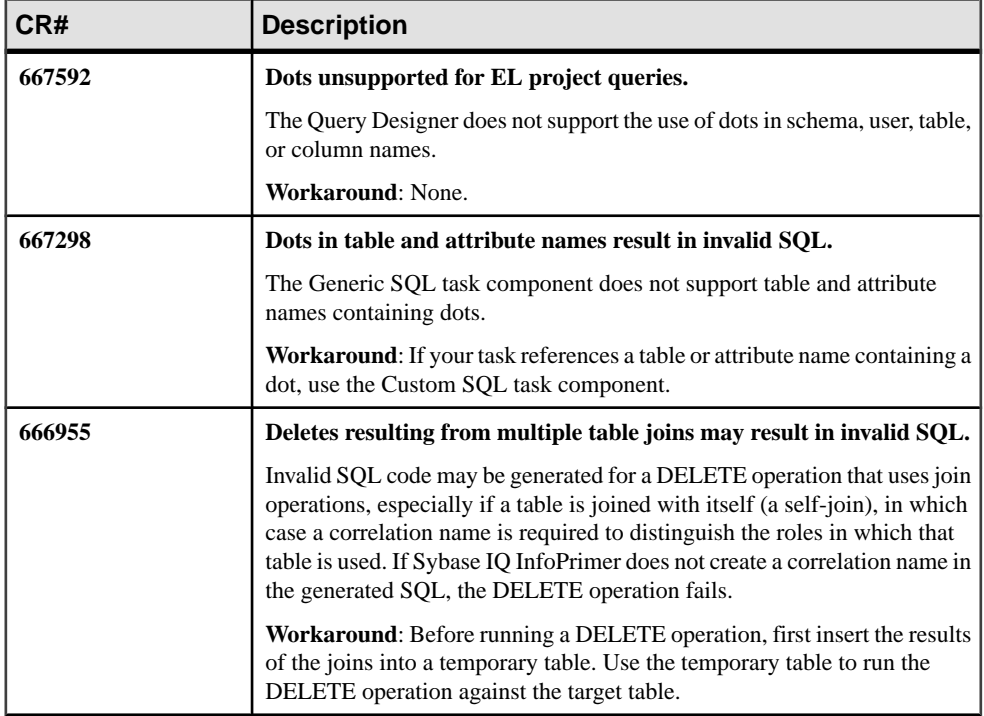

#### **Table 6. SQL Transformation Project Issues**

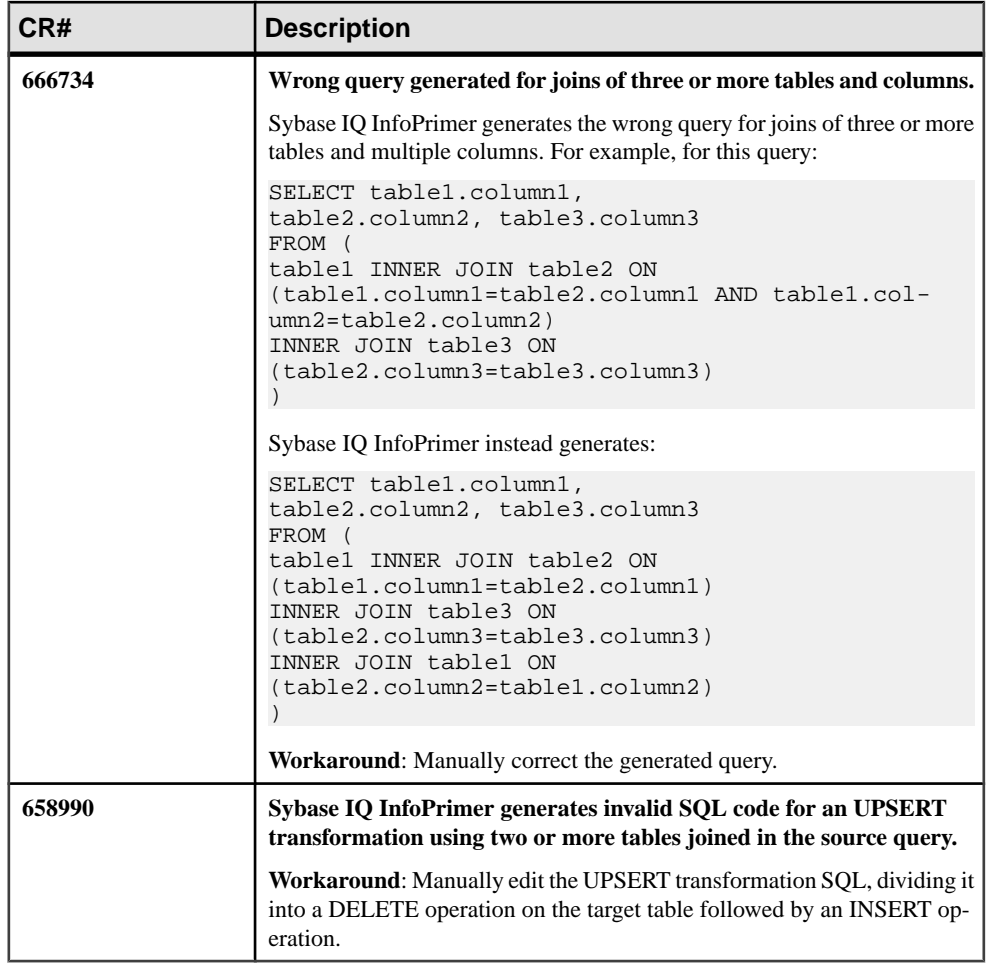

## <span id="page-33-0"></span>**Known Issues for Internationalization**

There are known internationalization issues that require workarounds, when available.

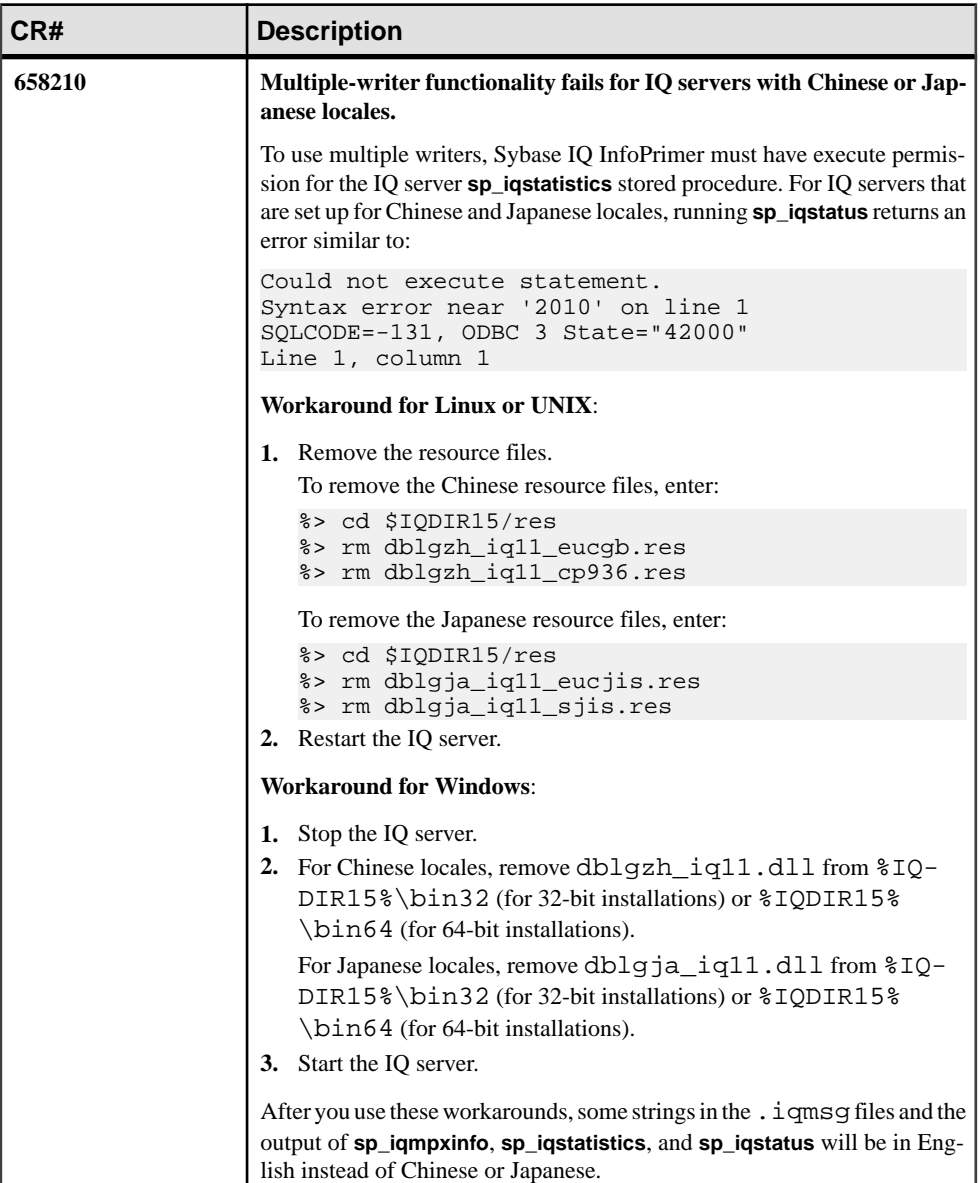

#### **Table 7. Internationalization Issues**

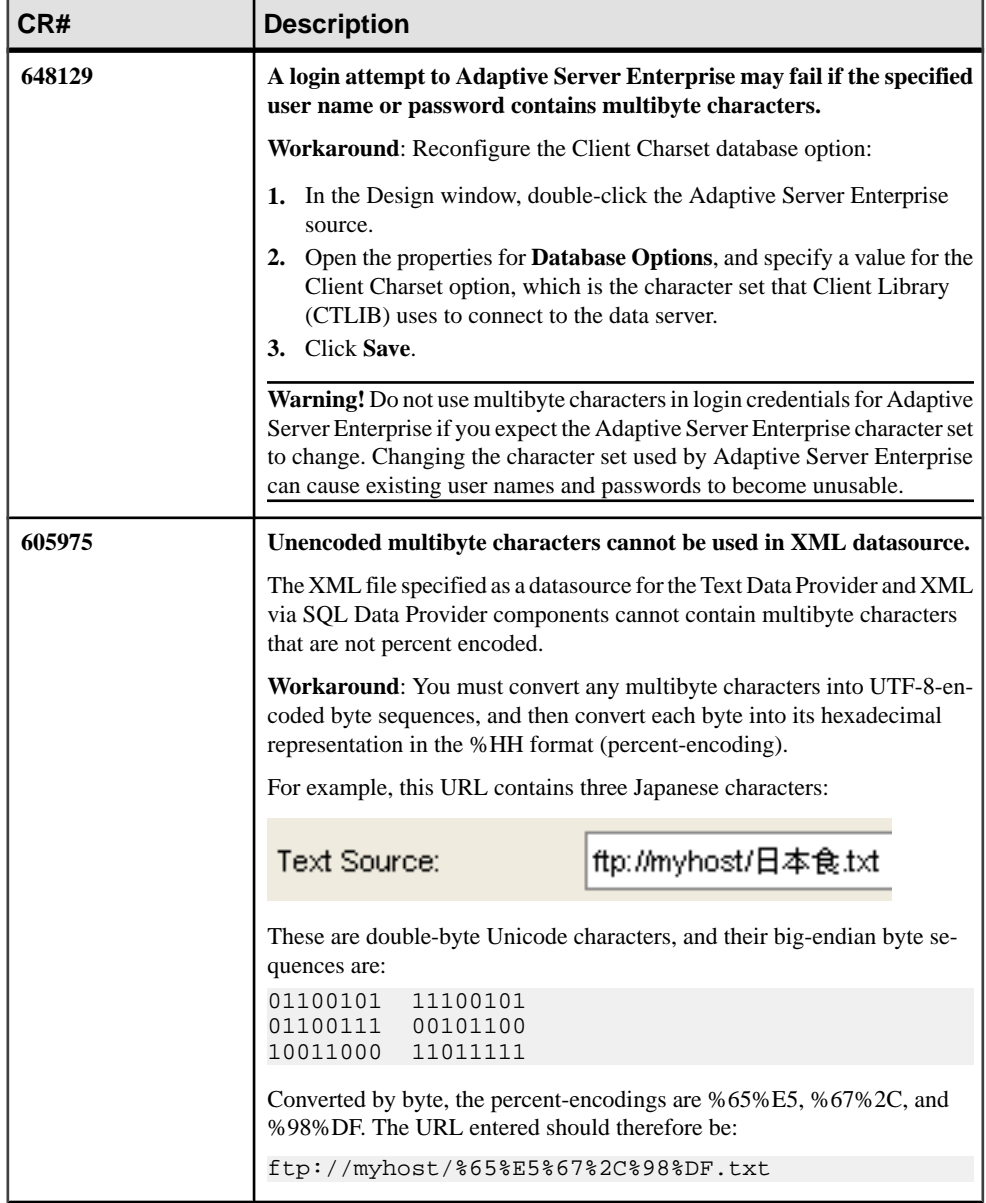

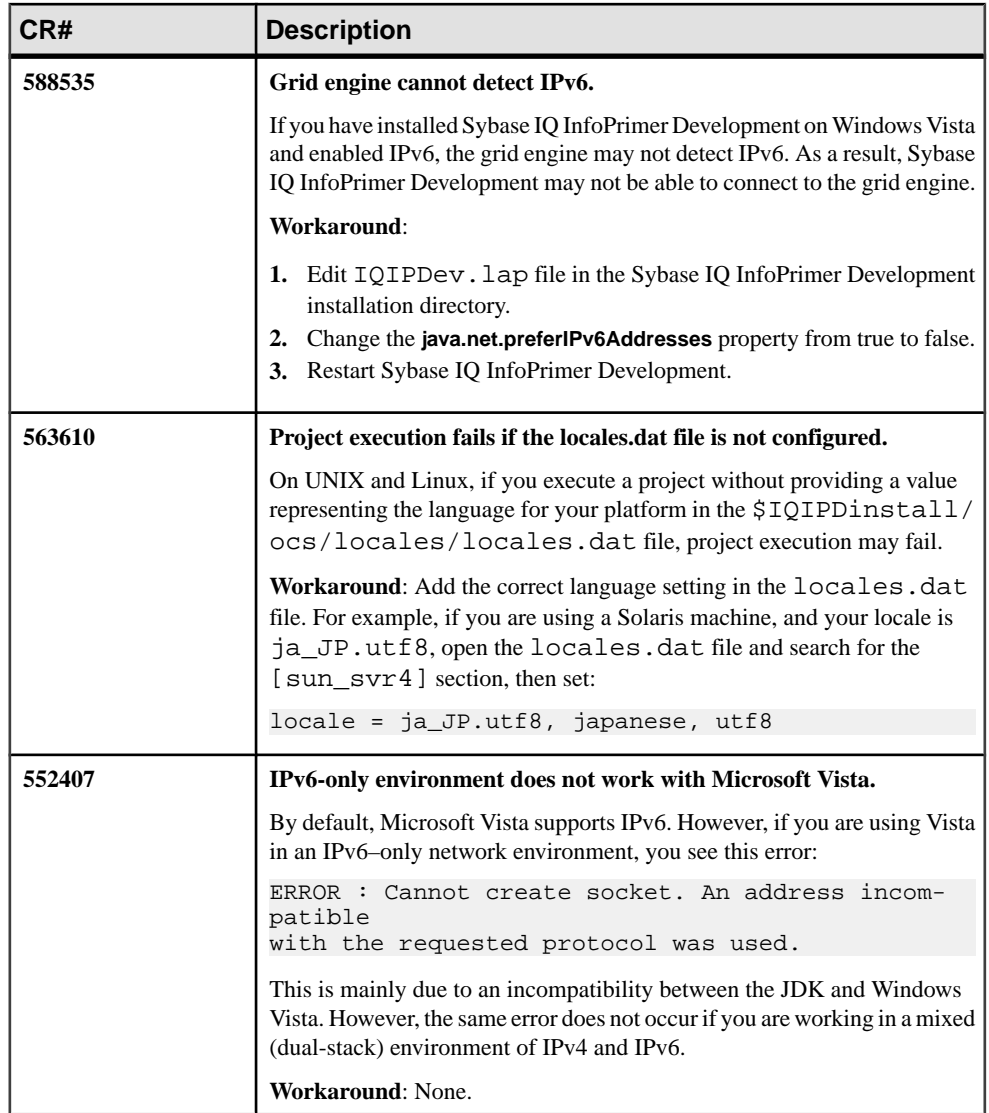

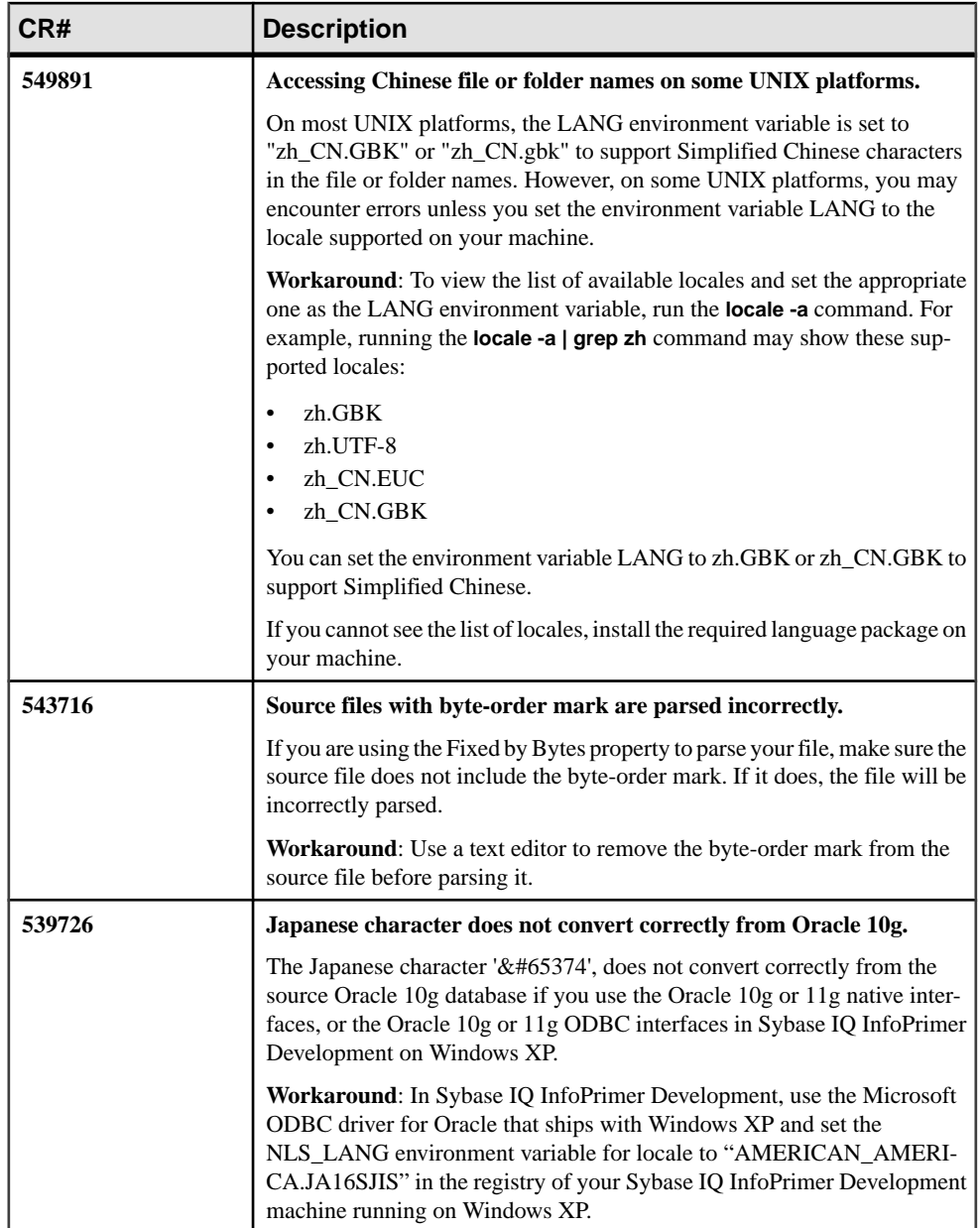

<span id="page-37-0"></span>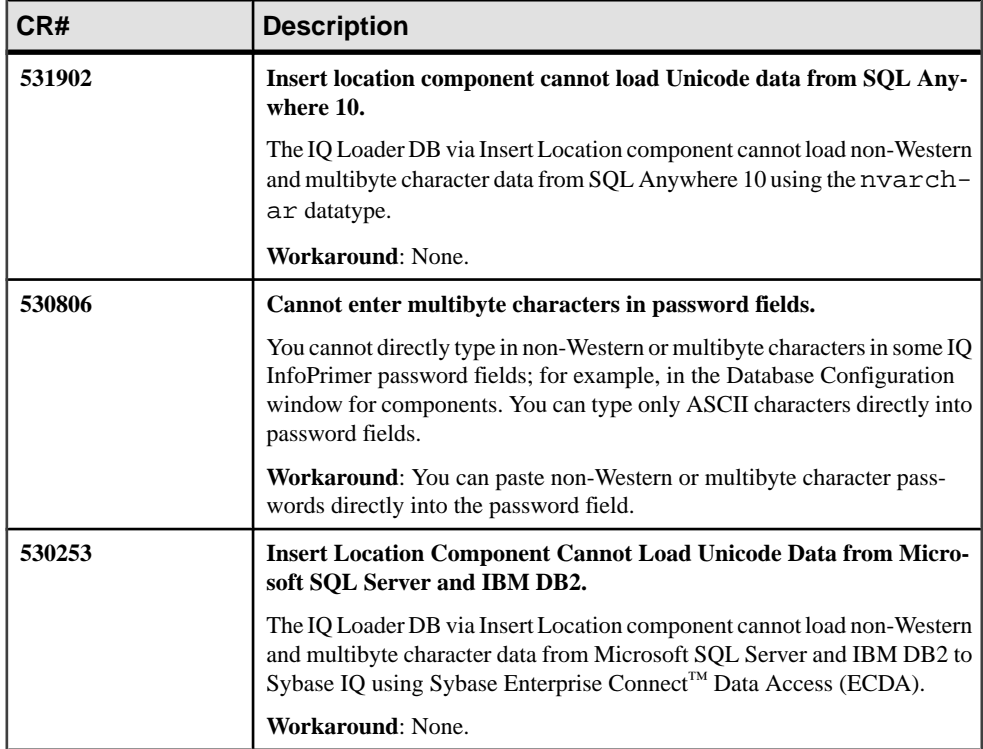

# **Known Issues for Third-Party Products**

There are known issues for third-party products that require workarounds, when available.

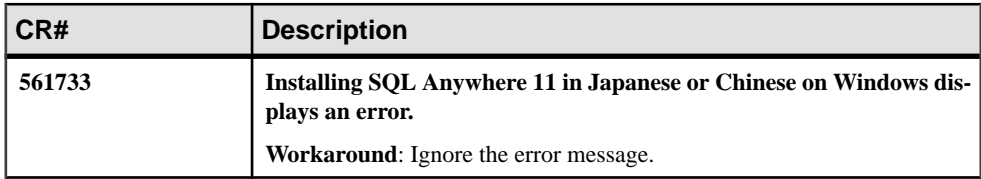

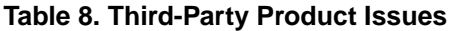

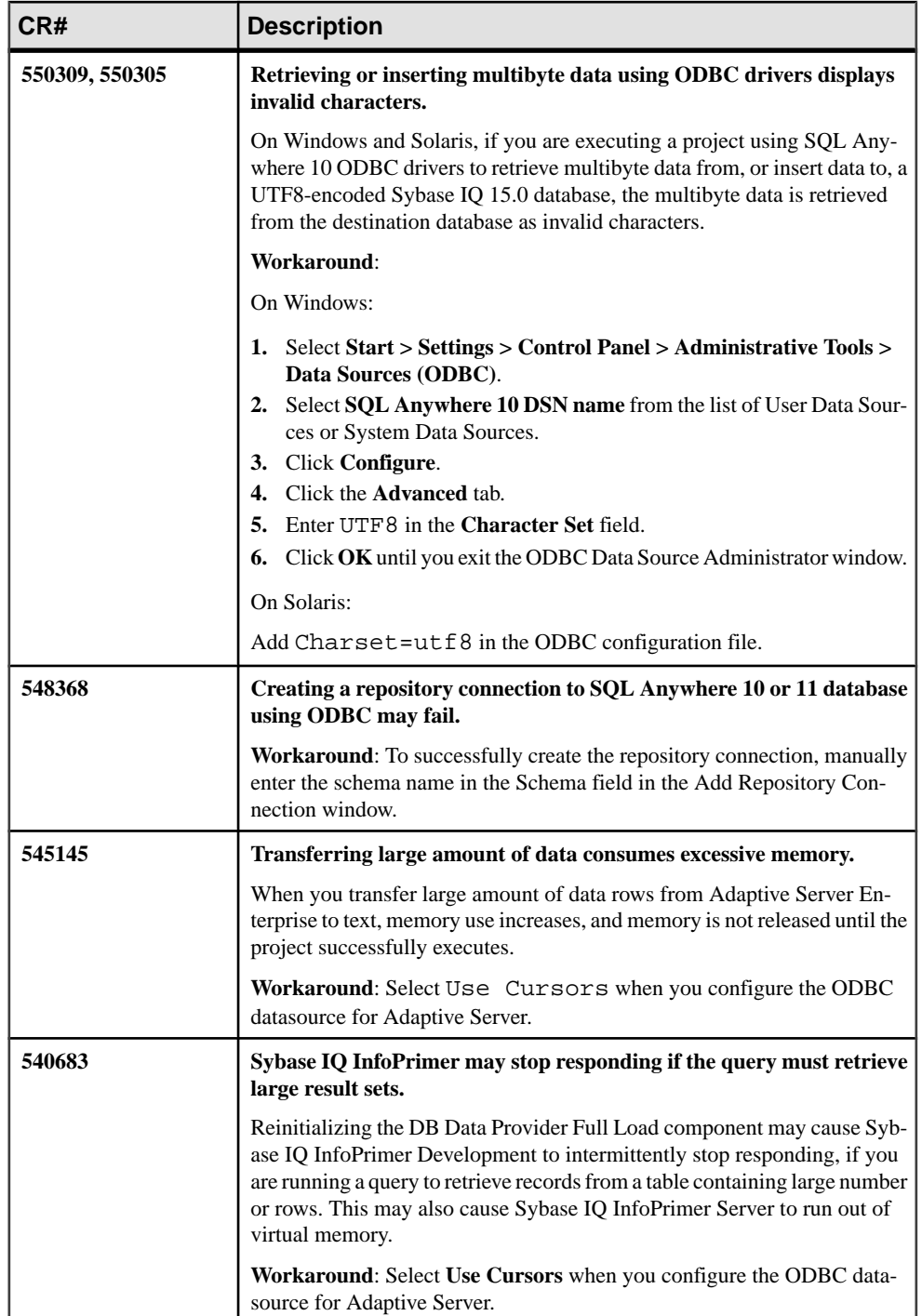

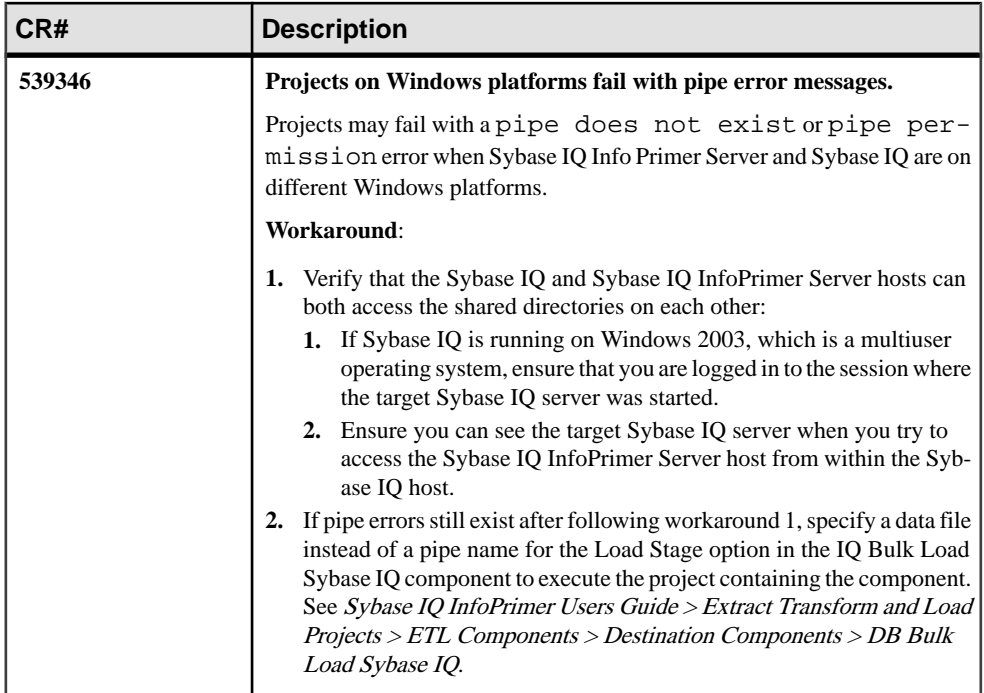

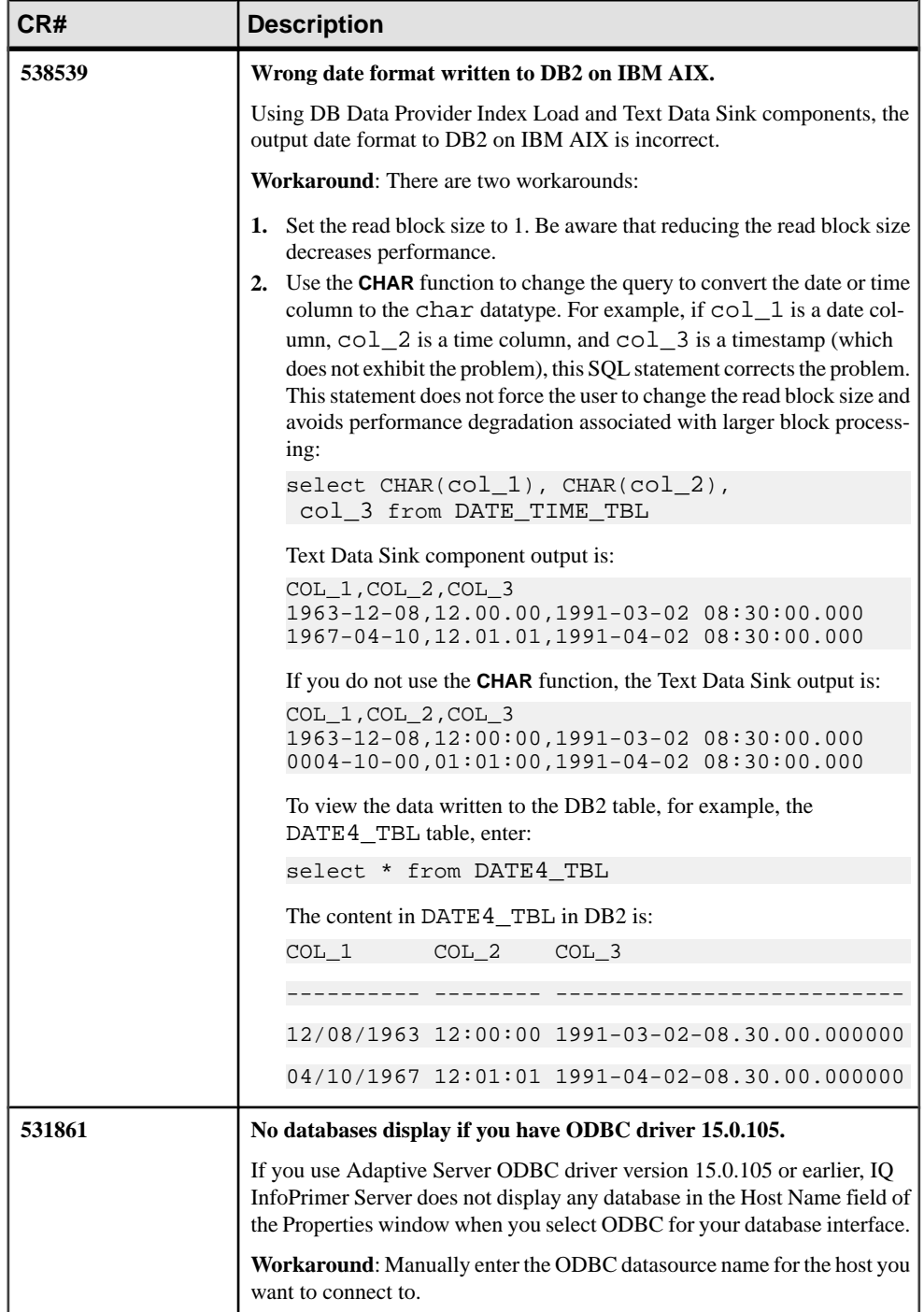

<span id="page-41-0"></span>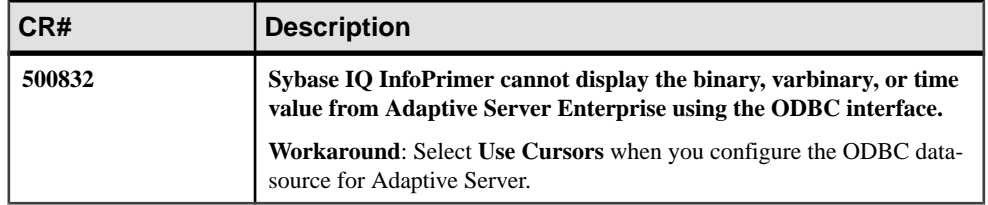

# **Documentation Changes**

Read about updates, corrections, and clarifications to the documentation released with Sybase IQ InfoPrimer.

# **Sybase IQ InfoPrimer Development, Product Manuals and Demos Display**

Ensure you can properly view and use the Sybase IQ InfoPrimer Development GUI and the product manuals, and run the Sybase IQ InfoPrimer Flash demos that are installed with the product.

- To view the Sybase IQ InfoPrimer Development GUI and product manuals and to run the Sybase IQ InfoPrimer Flash demos, set the screen resolution to  $1024x768$  pixels since the Content Explorer dialog is too large to appear in its entirety when the screen resolution is set to 800x600 pixels.
- To run Sybase IQ InfoPrimer Flash demos in Windows Vista, install the latest version of Adobe Flash Player from the [Adobe Web site](http://www.adobe.com).
- To access the  $Help > What's New in Sybase IO InfoPrime > New Features Guide, install$ the latest version of Adobe Reader from the [Adobe Web site](http://www.adobe.com).

## **Rollbacks for Single-Transaction Task Groups**

The behavior of a rollback for a failed single-transaction Task Group execution differs according to the interface property.

If execution of a Task Group component for which theSingle Transaction property isselected fails, the behavior of a subsequent rollback depends on the interface you set. If the interface is:

- ODBC all statements in the Task Group are rolled back.
- Sybase only the statement that failed is rolled back, and the statements preceding it remain committed.

### <span id="page-42-0"></span>**Windows XP Professional Service Pack Levels**

Ensure that you have the correct service pack for 64-bit Windows XP Professional.

Installation Guide Sybase IQ InfoPrimer 15.3 > Planning Your Installation > System Requirements > Sybase IQ InfoPrimer Development and Installation Guide Sybase IQ InfoPrimer 15.3 > Planning Your Installation > System Requirements > Sybase IQ InfoPrimer Server state that IQ InfoPrimer Development and IQ InfoPrimer Server support 64-bit Windows XP Professional with Service Pack 3. There is no Service Pack 3 for 64-bit Windows XP Professional. IQ InfoPrimer Development and IQ InfoPrimer Server support 64-bit Windows XP Professional with Service Pack 2.

# **Obtaining Help and Additional Information**

Use the Sybase Getting Started CD, Product Manuals site (SyBooks™ Online), and online help to learn more about this product release.

- The Getting Started CD (or download) contains release bulletins and installation guides in PDF format, and may contain other documents or updated information.
- Product Manuals at  $\frac{http://sycooks.sybase.com/-}{$  is an online version of Sybase documentation that you can access using a standard Web browser. You can browse documents online, or download them as PDFs. In addition to product documentation, the Web site also has links to EBFs/Maintenance, Technical Documents, Case Management, Solved Cases, Community Forums/Newsgroups, and other resources.
- Online help in the product, if available.

To read or print PDF documents, you need Adobe Acrobat Reader, which is available as a free download from the [Adobe](http://www.adobe.com/) Web site.

**Note:** A more recent release bulletin, with critical product or document information added after the product release, may be available from the Product Manuals Web site.

# **Technical Support**

Get support for Sybase products.

If your organization has purchased a support contract for this product, then one or more of your colleaguesis designated as an authorized support contact. If you have any questions, or if you need assistance during the installation process, ask a designated person to contactSybase Technical Support or the Sybase subsidiary in your area.

# <span id="page-43-0"></span>**Downloading Sybase EBFs and Maintenance Reports**

Get EBFs and maintenance reports from the Sybase Web site.

- **1.** Point your Web browser to <http://www.sybase.com/support>.
- **2.** Select EBFs/Maintenance. If prompted, enter your MySybase user name and password.
- **3.** Select a product.
- **4.** Specify a time frame and click **Go**. You see a list of EBF/Maintenance releases.

Padlock icons indicate that you do not have download authorization for certain EBF/ Maintenance releases because you are not registered as an authorized support contact. If you have not registered, but have valid information provided by your Sybase representative or through your support contract, click **Edit Roles** to add the "Technical Support Contact" role to your MySybase profile.

**5.** Click the **Info** icon to display theEBF/Maintenance report, or click the product description to download the software.

# **Sybase Product and Component Certifications**

Certification reports verify Sybase product performance on a particular platform.

To find the latest information about certifications:

- For partner product certifications, go to http://www.sybase.com/detail list?id=9784
- For platform certifications, go to *<http://certification.sybase.com/ucr/search.do>*

# **Creating a MySybase Profile**

MySybase is a free service that allows you to create a personalized view of Sybase Web pages.

- **1.** Go to <http://www.sybase.com/mysybase>.
- **2.** Click **Register Now**.

# **Accessibility Features**

Accessibility ensures access to electronic information for all users, including those with disabilities.

Documentation for Sybase products is available in an HTML version that is designed for accessibility.

Vision impaired users can navigate through the online document with an adaptive technology such as a screen reader, or view it with a screen enlarger.

Sybase HTML documentation has been tested for compliance with accessibility requirements of Section 508 of the U.S Rehabilitation Act. Documents that comply with Section 508 generally also meet non-U.S. accessibility guidelines, such as the World Wide Web Consortium (W3C) guidelines for Web sites.

**Note:** You may need to configure your accessibility tool for optimal use.Some screen readers pronounce text based on its case; for example, they pronounce ALL UPPERCASE TEXT as initials, and MixedCase Text as words. You might find it helpful to configure your tool to announce syntax conventions. Consult the documentation for your tool.

For information about how Sybase supports accessibility, see the Sybase Accessibility site: <http://www.sybase.com/products/accessibility>. The site includes links to information about Section 508 and W3C standards.

You may find additional information about accessibility features in the product documentation.

Obtaining Help and Additional Information